# ThinkPad® X61 Tablet מדריך שירותים ופתרון בעיות

# ThinkPad® X61 Tablet מדריך שירותים ופתרון בעיות

#### **²¬**

 $\,$ : לפני השימוש במידע זה ובמוצר שבו הוא תומך, הקפידו לקרוא את המידע שלהלן

- פו*דריד בטיחות ואחריות* כלול בחבילה עם פרסום זה.
- .53 מידע בנוגע לתקשורת אלחוטית, במערכת העזרה המקוונת Access Help ובנספח ד. "הודעות", בעמוד 53
	- $\epsilon$  הודעות תקינה של ThinkPad כלולות בחבילה עם פרסום זה.

#### **(2007 ¦£²®) ª³² ²¨**

#### **.´²¨³ ´£¥ ¦¥ .**© **Copyright Lenovo 2007**

U.S. GOVERNMENT USERS – RESTRICTED RIGHTS: Our products and/or services are provided with RESTRICTED RIGHTS. Use, duplication or disclosure by the Government is subject to the GSA ADP Schedule contract with Lenovo Group Limited, if any, or the standard terms of this commercial license, or if the agency is unable to accept this Program under these terms, then we provide this Program under the provisions set forth in Commercial Computer Software–Restricted Rights at FAR 52.227-19, when applicable, or under Rights in Data-General, FAR 52.227.14 (Alternate III).

# תוכן

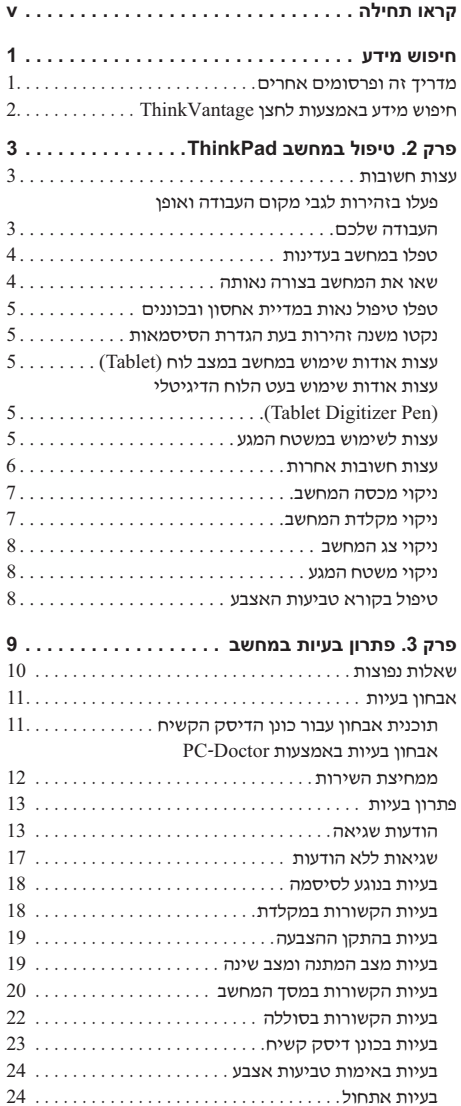

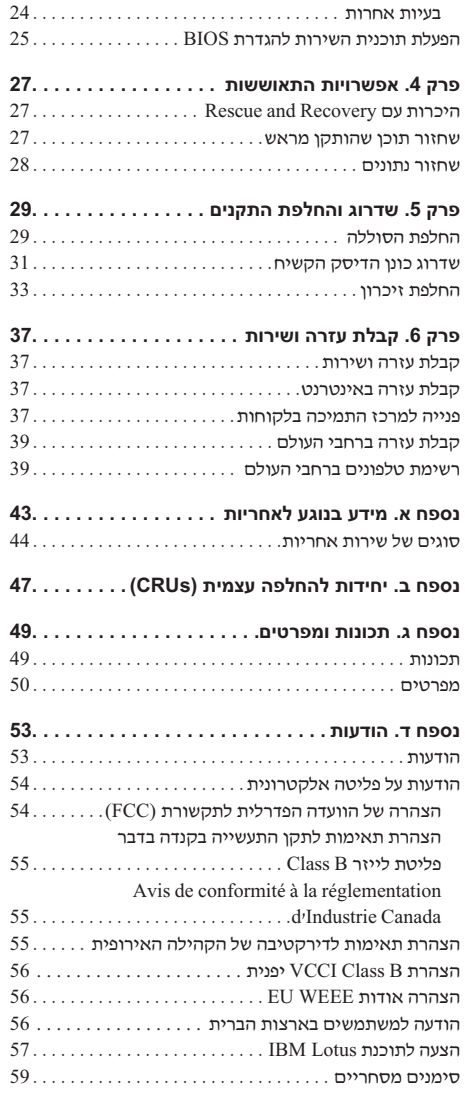

C Copyright Lenovo 2007

# הראו תחילה

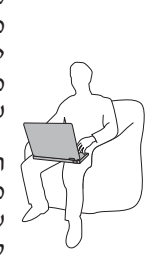

כאשר המחשב פועל או כאשר הסוללה נטענת, הבסיס, משענת כף היד ומספר חלקים אחרים עשויים להתחמם. המנעו ממגע יד. רגל או כל חלק גוף אחר בחלקי המחשב החמים לאורד זמו. כאשר אתם משתמשים במקלדת, המנעו מהשארת כפות הידיים על משענת כף היד לפרק זמן ממושד.

המחשב פולט מידה מסוימת של חום במהלך פעולתו הרגילה. כמות החום תלויה ברמת פעילות המערכת וברמת הטעינה של הסוללה. מגע ממושך עם הגוף, אפילו דרך בגדים, עשוי לגרום לאי נוחות ואפילו לכוויה. הפסיקו מדי פעם את השימוש במקלדת באמצעות הרחקת הידיים ממשענת כף היד; אל תשתמשו במקלדת לפרקי זמן ממושכים.

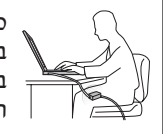

כאשר מתאם AC מחובר לשקע חשמל ולמחשב, הוא מפיק חום. בעת השימוש, אל תקרבו את המתאם לגופכם. אל תשתמשו במתאם ה-AC לחימום. מגע ממושד עם הגוף, אפילו דרד הבגדים, עלול לגרום לכוויות.

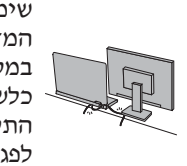

שימו לב שלא להניח את כבלי מתאם ה-AC, העכבר, המקלדת, המדפסת או כל התקן חשמלי אחר, ואת כבלי התקשורת, במקום שבו עלולים למעוד או לדרוד עליהם, שהמחשב או חפץ כלשהו עלול ללחוץ עליהם, או בכל אופן העלול להפריע לפעולה התקינה של המחשב. שימוש בכוח רב בעת טיפול בכבלים עלול לפגוע בהם או לשבור אותם.

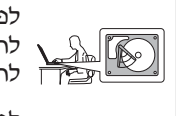

לפני העברת המחשב, בצעו אחת מהפעולות הבאות : כבו אותו, לחצו על Fn+F4 כדי להעביר אותו למצב המתנה (standby) או לחצו על Fn+F12 כדי להעביר אותו למצב שינה (hibernation).

לפני העברת המחשב, ודאו שמחוון החשמל כבוי. הדבר ימנע נזק לכונו הדיסק הקשיח וימנע איבוד נתונים.

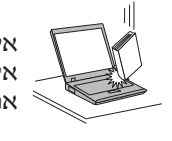

אל תפילו את המחשב, את הצג או את ההתקנים החיצוניים, אל תחבטו בהם, אל תשרטו, תסובבו, תכו, תנערו או תדחפו אותם ואל תניחו עליהם חפצים כבדים.

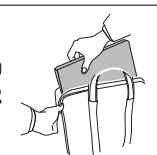

השתמשו בתיק נשיאה איכותי שמספק ריפוד והגנה נאותים. אל תארזו את המחשב במזוודה או בתיק צפופים.

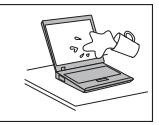

הרחיקו נוזלים מהמחשב כדי שלא יישפכו על המחשב והרחיקו את המחשב ממים (כדי למנוע סכנת התחשמלות).

# **ʲʣʩʮ ʹʥʴʩʧ .1 ʷʸʴ**

## **ʭʩʸʧʠ ʭʩʮʥʱʸʴʥ ʤʦ ʪʩʸʣʮ**

## הוראות החקוה

מסייעות לכם בפתיחת האריזה של מחשב ThinkPad ובתחילת העבודה. ההוראות בוללות מספר עצות למשתמשים חדשים. והיכרות עם התוכנות ש-™Lenovo התקינה מראש במחשב.

#### **´£¬ ©²´® §£´²£³ ¤£²¨**

מספק מידע אודות טיפול במחשב ThinkPad. מידע פתרון בעיות בסיסי, הליכי התאוששות, מידע עזרה ושירות ומידע אחריות עבור המחשב. מידע פתרון הבעיות במדריד זה חל רק על בעיות העשויות למנוע גישה למדריד המקוון המקיף המכונה . ואשר מותקן מראש במחשב Access Help

## Access Help

זהו מדריך מקוון מקיף המספק תשובות לרוב השאלות אודות המחשב, ומסייע בהגדרת תכונות וכלים מותקנים מראש ובפתרון בעיות. כדי לפתוח את Access Help, בצעו אחת  $:$ מהפעולות הבאות

- לחצו על הלחצו ®ThinkVantage. תחת Ouick Links ב-Productivity Center. .**Access on-system help** לחצו על
- ;(´£ª¥´ ¦¥) **All Programs** ¦ ¬£°¨ ´ ²£¬ ,(¦¡´) **Start** ¦¬ °¡¦ ולאחר מכן אל ThinkVantage. לחצו על Access Help.

## Productivity Center

מספק גישה קלה לכלי תוכנה ולאתרים מרכזיים של Lenovo, ומבטל את הצורך בהתעסקות עם מדריכים אחרים. כדי לפתוח את Productivity Center. לחצו על לחצו ThinkVantage הכחול במקלדת. לקבלת מידע נוסף אודות השימוש בלחצו .2 ראו ייחיפוש מידע באמצעות לחצן ThinkVantage ", בעמוד  $\cdot$ 

## מדריד בטיחות ואחריות

.Lenovo כולל הוראות בטיחות כלליות ואחריות מוגבלת מלאה של

## הודעות תקינה

נספח למדריך זה. קראו את הנספח לפני השימוש בתכונות האלחוטיות של מחשב יהבטיחות של ThinkPad מחשב ThinkPad עומד בדרישות תקני תדרי רדיו (RF) והבטיחות של המדינות או האזורים שבהן הוא אושר לשימוש אלחוטי. עליכם להתקין ולהשתמש במחשב ThinkPad תוך ציות מלא לתקנות RF המקומיות.

# ThinkVantage חיפוש מידע באמצעות לחצן

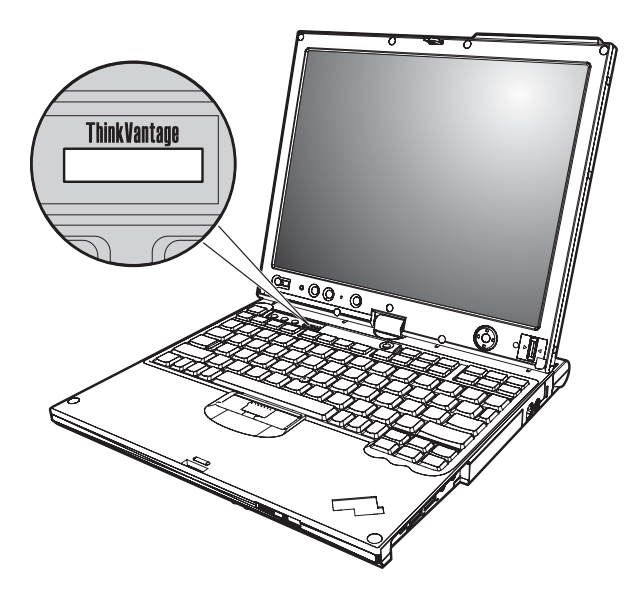

הלחצו הכחול ThinkVantage יכול לסייע במצבים רבים, כאשר המחשב פועל באופו תקין וגם Productivity כשהמחשב אינו פועל באופן תקין. לחצו על לחצן ThinkVantage כדי לפתוח את ולגשת לאיורים אינפורמטיביים והוראות קלות לביצוע המסייעים להכיר את המחשב Center ולעבוד ביעילות.

ניתן להשתמש בלחצן ThinkVantage גם כדי לעצור את רצף האתחול של המחשב ולהפעיל את סביבת העבודה של ™Rescue and Recovery, הפועלת באופן עצמאי ממערכת ההפעלה מערכת הפעלה Windows ומוסתרת ממנה.

# פרק 2. טיפול במחשב ThinkPad

למרות שהמחשב מיועד לפעול באופן אמין בסביבות עבודה רגילות, יש להשתמש בו באופן הגיוני. פעלו בהתאם לעצות החשובות שלהלן כדי להפיק את המירב מהמחשב.

#### עצות חשורות

#### פעלו בזהירות לגבי מקום העבודה ואופו העבודה שלכם

• כאשר המחשב פועל או כאשר הסוללה נטענת, הבסיס, משענת כף היד ומספר חלקים אחרים עשויים להתחמם. המנעו ממגע יד, רגל או כל חלק גוף אחר בחלקי המחשב החמים לאורד זמן. כאשר אתם משתמשים במקלדת. המנעו מהשארת כפות הידיים על משענת כף היד לפרק זמו ממושד.

המחשב פולט מידה מסוימת של חום במהלך פעולתו הרגילה. כמות החום תלויה ברמת פעילות המערכת וברמת הטעינה של הסוללה. מגע ממושד עם הגוף. אפילו דרד בגדים. עשוי לגרום לאי נוחות ואפילו לכוויה. הפסיקו מדי פעם את השימוש במקלדת באמצעות הרחקת הידיים ממשענת כף היד: אל תשתמשו במקלדת לפרקי זמו ממושכים.

- כאשר מתאם AC מחובר לשקע חשמל ולמחשב. הוא מפיק חום. בעת השימוש. אל תקרבו C את המתאם לגופכם. אל תשתמשו במתאם ה-AC לחימום. מגע ממושד עם הגוף, אפילו דרד הבגדים. עלול לגרום לכוויות.
- שימו לב שלא להניח את כבלי מתאם ה-AC. העכבר. המקלדת. המדפסת או כל התקו חשמלי אחר, ואת כבלי התקשורת, במקום שבו עלולים למעוד או לדרוך עליהם, שחפץ כלשהו עלול ללחוץ עליהם, או בכל אופן העלול להפריע לפעולה התקינה של המחשב. שימוש בכוח רב בעת טיפול בכבלים עלול לפגוע בהם או לשבור אותם.
- הרחיקו נוזלים מהמחשב כדי שלא יישפכו על המחשב והרחיקו את המחשב ממים (כדי למנוע סכנת התחשמלות).
	- אחסנו את חומרי האריזה הרחק מהישג ידם של ילדים כדי למנוע סכנת חניקה משקיות הניילוו.
		- הרחיקו את המחשב ממגנטים, מטלפונים סלולריים פעילים, ממכשירים חשמליים או מרמקולים (בטווח של 13 סיימ/5 אינץי).
	- $135^{\circ}$  אל תחשפו את המחשב לטמפרטורות קיצוניות (מתחת ל-5°C/41°F או מעל 5°C/95°F).

## ThinkPad בוויסול רמחושר

מרשירי חשמל מסוימים. כנוו מאווררים ויידים או מטהרי אוויר. עשויים להפיק יווים - " שליליים. אם המחשב קרוב למכשיר שכזה ונחשף לזמן ממושך לאוויר שמכיל יונים שליליים, הוא עשוי לצבור מטעו אלקטרוסטטי. מטעו כזה עלול להיפרק דרד ידיכם כאשר אתם נוגעים במקלדת או בחלק אחר של המחשב, או דרך חיבורים של התקני קלט/פלט שמחוברים למחשב. בינת אלקטרוסטטית (ESD) כזו היא אמנם הפוכה מפריקה שנעשית מהגוף או מהבגד אל המחשב, אך היא מעמידה את המחשב בסיכון זהה לתקלה.

המחשב מתוכנו ומיוצר כך שימזער השפעות כלשהן של פריקה אלקטרוסטטית. עם זאת. פריקה אלקטרוסטטית מעבר לגבול מסוים עלולה להגביר את הסיכון של ESD. לכן, כאשר אתם משתמשים במחשב בסמוד למכשיר שמפיק יונים שליליים, שימו לב במיוחד להנחיות הבאות :

- המנעו מחשיפה ישירה של המחשב לאוויר שנפלט מהמכשיר שמפיק יונים שליליים.
	- הרחיקו את המחשב ואת הציוד ההיקפי ככל שניתו ממכשיר זה.
	- אם יש אפשרות, האריקו את המחשב כדי לאפשר פריקה אלקטרוסטטית בטוחה.

**הערה:** לא כל המכשירים גורמים לפריקה אלקטרוסטטית משמעותית.

#### טפלו במחשב בעדינות

- המנעו מלהניח חפצים (לרבות נייר) בין הצג והמקלדת או תחת המקלדת.
- אל תפילו את המחשב, את הצג או את ההתקנים החיצוניים, אל תחבטו בהם, אל תשרטו, תסובבו, תכו, תנערו או תדחפו אותם ואל תניחו עליהם חפצים כבדים.
- י צג המחשב מיועד להיפתח ולפעול בזווית מעט גדולה מ-90 מעלות. אל תפתחו את הצג בזווית  $\cdot$ גדולה מ-180 מעלות. מכיווו שהדבר עלול לפגוע בצירי המחשב.

#### שאו את המחשב בצורה נאותה

- לפני שתזיזו את המחשב, הקפידו להוציא מדיה מהכוננים, לכבות את ההתקנים המצורפים ולנתק את החוטים והכבלים.
- ודאו שהמחשב במצב המתנה (Standby), במצב שינה (Hibernation) או שהוא כבוי, לפני שתזיזו אותו. הדבר ימנע נזק לכונו הדיסק הקשיח וימנע איבוד נתונים.
	- י כשתרימו את המחשב הפתוח. החזיקו אותו בתחתיתו. אל תחזיקו את המחשב כשאתם כ אוחזים בצג.
- השתמשו בתיק נשיאה איכותי שמספק ריפוד והגנה נאותים. אל תארזו את המחשב במזוודה או בתיק צפופים.

# טיפול נאות במדיית אחסון ובכוננים

- ´£´ ±£´ ¦ ´£ §£ª¢£¦±´ «£ª¥´ ¦ ,§£ª¢£¦±´ ©ª¥ £°¨ §¥¦³ ³¡¨ § . רופפות או כמה תוויות על תקליטון, מכיוון שייתכן שהתוויות יתקעו בכונן
	- י אם למחשב יש כונן אופטי, אל תגעו בשטח התקליטור או בעדשה שבמגש.
- טגרו את המגש רק לאחר שתשמעו נקישה המציינת שהתקליטור מוצב כהלכה במרכזו של כונן  $\cdot$ .אופטי
	- במהלך התקנה של כונו דיסק קשיח, כונו תקליטונים או כונו אופטי.

# נקטו משנה זהירות בעת הגדרת הסיסמאות

ה זיכרו את הסיסמאות שלכם. אם תשכחו את סיסמת המנהלו או את סיסמת הדיסה הקשיח.  $\cdot$ לא יאפס את הסיסמאות וייתכן שתצטרכו להחליף את השיב ביני ביני באר לוח המערכת או את כונו הדיסק הקשיח.

# **(Tablet) ʧʥʬ ʡʶʮʡ ʡʹʧʮʡ ʹʥʮʩʹ ʺʥʣʥʠ ʺʥʶʲ**

- ה אם אתם סוגרים את צג המחשב, ודאו שהצג מסובב ב-0 מעלות (כלומר, פונה למקלדת) או  $\cdot$ ב-180 מעלות (כלומר, צדו האחורי פונה למקלדת).
	- אל תרימו או תחזיקו את המחשב כשאתם אוחזים בצג.
		- אל תחבטו, תרעידו או תטלטלו את צג המחשב.
- כדי לאפשר זרימת אוויר חופשית, אל תניחו מכשול מול המאוורר, כגון שטיח עבה או כרית  $\cdot$ רכה.
- $\bullet$  כאשר אתם משתמשים במחשב במצב מסגרת תמונה (picture frame). בו הצג מסובב כד  $Tablet$ ) שצדו האחורי פונה למקלדת, אחזו בצג ביד אחת והשתמשו בעט הלוח הדיגיטלי .(Digitizer Pen
- §£¬ ¬ ,´ª´¦ ´ ®³¡´ ¦ ,¡¦ °¨ ´¡ £ ³¡¨ ´ §£±£ ¡¨ §´ § .§£± ¡ §££«
	- אל תשתמשו במחשב בחוץ. אל תחשפו אותו לגשם.
- י אם אתם מניחים את המחשב בתיק נשיאה, העבירו אותו למצב מחברת (notebook) וסגרו את הצג

# **(Tablet Digitizer Pen) ʩʬʨʩʢʩʣʤ ʧʥʬʤ ʨʲʡ ʹʥʮʩʹ ʺʥʣʥʠ ʺʥʶʲ**

- יהשתמשו רק בעט הלוח הדיגיטלי שסופק עם מחשב ThinkPad X61 Tablet, או שרכשתם יחד עם מחשב כתוספת. זהו העט היחיד המתוכנן לשימוש עם מחשב ThinkPad X61 Tablet. כל . עט אחר עשוי להיתקע במחזיק העט או לגרום לבעיות אחרות
	- פט הלוח הדיגיטלי אינו עמיד למים. אל תטבלו או תשרו את העט במים  $\bullet$

# **ʲʢʮʤ ʧʨʹʮʡ ʹʥʮʩʹʬ ʺʥʶʲ**

שטח המגע הוא לוח זכוכית המצופה בשכבה פלסטית. להזנת קלט, תוכלו להשתמש באצבע  $\cdot$ או בעט הלוח הדיגיטלי במצורף למחשב. אל תשתמשו בעט אחר, או בכל חפץ מתכתי, מכיוון שאלה עלולים לפגוע במשטח המגע ולגרום לו להפסיק לפעול.

## נויפול במחושב ThinkPad

- אם אתם מונחנם את המחשב בתנק נשיאה. העביבו אותו למצב מחברת (notebook) וסגבו את הצג. אל תשאו את המחשב במצב לוח.
	- אם אתם משתמשים בו-זמנית באצבע ובעט הלוח הדיגיטלי להזנת קלט, רק הנתונים שהוזנו אם אתם משתמשים -ראמצעות העט ייקלטו.
		- אם אתם משתמשים באצבע להזנת קלט במשטח המגע. געו רק בנקודה אחת בכל פעם. אם  $\cdot$ תגעו במספר נקודות בו-זמנית, הקלט לא יעובד כהלכה.
	- י עם הזמו. נגיעה במשטח המדע עשויה להביא לתוצאות שגויות. כדי למנוע זאת. תקנו באופו  $\cdot$ קבוע את דיוק ההצבעה בתוכנית השירות של משטח המגע.

#### עצות חשובות אחרות

- ייתכו שהמודם של המחשב יכול להתחבר רק לרשת טלפון אנלוגית או לרשת טלפון ממותגת ציבורית (PSTN). אל תחברו את המודם למרכזת טלפונים פרטית (PBX) או לשלוחה אחרת של טלפון דיגיטלי מכיוון שהדבר יכול לגרום נזק למודם. קווי טלפון אנלוגיים מותקנים לרוב בבתים וקווי טלפוו דיגיטליים מותקנים לרוב במלונות ובבנייני משרדים. אם אינכם יודעים איזה סוג קו טלפון מותקן אצלכם, פנו לחברת הטלפון.
- ייתכן שלמחשב שלכם יש מחבר אתרנט וגם מחבר למודם. אם למחשב יש שני מחברים כאלה, הקפידו לחבר את כבל התקשורת לשקע המתאים, כדי שלא יגרם נזק למחבר.
- רשמו את מוצרי ThinkPad (בקרו באתר האינטרנט) http://www.lenovo.com/register). הדבר יכול לסייע לרשויות להחזיר לכם את המחשב במקרה של אובדן או של גניבה. רישום המחשב גם מאפשר ל-Lenovo לספק לכם מידע טכני ולהודיע לכם על שדרוגים אפשריים.
	- התירו רק לטכנאי תיקונים מוסמך של ThinkPad לפרק ולתקן את המחשב.
		- אל תשנו ואל תדביקו את המנעולים כדי להשאיר את הצג פתוח או סגור.
- הקפידו לא להפוד את המחשב כאשר מתאם AC מחובר למחשב. הדבר יכול לגרום לשבירת תקע המתאם.
	- אם תרצו להחליף התקן במפרץ ההתקנים, כבו את המחשב. לחלופין, ודאו שההתקן ניתן להחלפה במהלך עבודה (מסוג warm-swappable או hot-swappable).
- אם אתם מחליפים כוננים במחשב, התקינו שוב את כיסויי הפלסטיק של הכונן (אם סופקו).
- אחסנו את הדיסק הקשיח החיצוני או הנשלף, את כונן התקליטונים או את הכונן האופטי  $\cdot$ באריזה מתאימה כאשר אינכם משתמשים בהם.
- שלעני התקנת אחד מההתקנים שלהלו. געו בשולחו מתכתי או בגוף מתכת מוארק. פעולה זו  $\cdot$ .<br>מפחיתה את החשמל הסטטי הנפלט מגופכם. חשמל סטטי עשוי לגרום נזק להתקן
	- $PC$  Card  $\sigma$  –
	- Smart Card <<br/>כרטיס
	- er כרטיס זיכרון, כגון כרטיס Card ,xD-Picture Card או Memory Stick ,SD Card MultiMediaCard
		- $\rightharpoonup$  מודול  $\tau$ יברוו
		- PCI Express Mini Card ~
		- Communication Daughter Card  $\sigma$  –
- ¦ ,ª¨¨ ,SD card «£¢²¥ ©¥ ,Flash Media Card «¨ «£¢²¥ ¦ §£ª´ª ´²¬ ´¬ העבירו את המחשב למצב המתנה (standby) או למצב שינה (hibernation) לפני שהעברת .הנתונים תסתיים. אם תעשו זאת, עלול להיגרם נזק לנתונים

# ניקוי מכסה המחשב

: מפעם לפעם נקו את המחשב לפי ההוראות שלהלן

- 1. הכינו תערובת של סבון כלים עדין (שאינו מכיל אבקת קרצוף או חומרים כימיים חזקים כמו חומצה או חומר אלקליני). מהלו את סבון הכלים במים ביחס של 5 חלקים של מים לחלק אחד של סבוו כלים.
	- . ספגו את סבון הכלים המדולל לספוג.
		- 3. סחטו נוזל עודף מהספוג.
	- . נגבו את המכסה עם הספוג בתנועות מעגליות והקפידו שלא יטפטפו נוזלים מהספוג.
		- 5. נגבו את פני השטח כדי להסיר את נוזל הכלים.
			- 6. שטפו את הספוג במים זורמים נקיים.
				- 7. נגבו את המכסה עם הספוג הנקי.
		- 8. נגבו שוב את פני השטח עם מטלית רכה, יבשה ונטולת מוך.
		- . המתינו שפני השטח יתייבשו לחלוטיו והסירו סיבים מהמשטח.

# ניקוי מקלדת המחשב

- 1. הספיגו מטלית רכה ונקייה מאבק במעט אלכוהול איזופרופילי לחיטוי.
- . נגבו את פני השטח של כל מקש עם המטלית. נגבו את המקשים אחד אחד; אם תנגבו כמה מקשים בבת אחת, ייתכן שהמטלית תתפס במקש סמוך ותגרום לו נזק. ודאו שנוזלים אינם . מטפטפים על המקשים או בין המקשים
	- 3. הניחו למקלדת להתייבש.
- §² ´³²¨ §¬ ¨¦°¨ ¦³ ¡®¨ ³¨´³ ,§£³±¨¦ ´¡´¨ ± §£²²£® ±¦«¦ £¥ .4 .אוויר קר ממייבש שיער

ה**ערה:** אל תרססו חומר ניקוי ישירות על הצג או על המקלדת.

# נויפול במחושב ThinkPad

### ניקוי צג המחשב

- 1. נגבו בעדינות את הצג עם מטלית רכה, יבשה ונטולת מוך. אם תבחינו בסימנים דמויי-שריטה על הצג, ייתכן שזהו כתם שהועבר מהמקלדת או מה-®TrackPoint כאשר המכסה נלחץ מבחוץ.
	- נגבו או אבקו את הכתם בעדינות עם מטלית רכה ויבשה.  $\cdot$ .2
- אם הכתם לא הוסר. הרטיבו מטלית רכה ונטולת מוד במים או בתערובת נקייה של אלכוהול .3 איזופרופילי ומים בחלקים שווים.
	- 4. סחטו היטב את המטלית.
	- 5. נגבו שוב את הצג. אל תניחו לנוזלים לטפטף לתוד המחשב.
		- 6. הספידו ליבש את הצג לפני שתסגרו אותו.

# ניקוי משטח המגע

- 1. להסרת טביעות אצבע ולכלוד אחר ממשטח המדע, השתמשו במטלית רכה וללא מוד. (ניתו להשתמש גם בפיסת צמר גפו). אל תשתמשו בחומרי ניקוי.
	- 2. נקו בעדינות אבק ולכלוד אחר ממשטח המגע בעזרת צד אחד של המטלית.
- 3. בעזרת הצד השני של המטלית. נקו טביעות אצבע או כתמים אחרים. או השתמשו במטלית נקיה.
	- 4. לאחר השימוש במטלית, שטפו אותה עם חומר ניקוי עדין.

# טיפול בקורא טביעות האצבע

הפעולות שלהלו יכולות לגרום נזק לקורא טביעת האצבע או לפגוע בפעילותו התקינה :

- שריטת פני השטח של הקורא עם חפץ קשה וחד.
- שפשוף פני השטח של הקורא עם הצפורן או חפץ קשה אחר.
	- שימוש בקורא או נגיעה בקורא עם אצבע מלוכלכת.

אם תבחינו באיזשהו מצב מהמצבים שלהלן, נקו בעדינות את פני השטח של הקורא עם מטלית רכה, יבשה ונטולת מוך:

- פני השטח של הקורא מלוכלכים או מוכתמים.
	- פני השטח של הקורא רטובים.
- הקורא אינו מצליח לרשום טביעת אצבע או לאמת טביעת אצבע לעיתים קרובות.

# פרק 3. פתרון בעיות במחשב

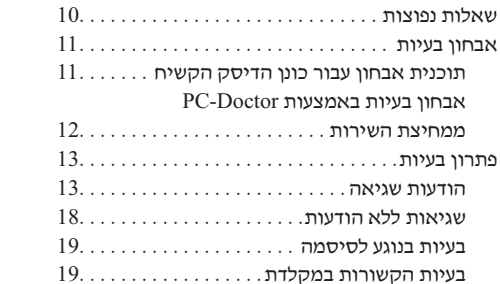

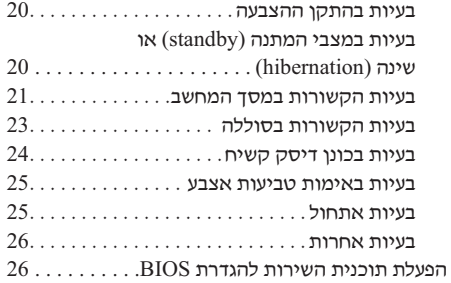

הערה: אם המערכת פועלת ו-Access Help זמין, עיינו ב-Access Help. פרק זה כולל מידע עבור מקרים שבהם מערכת העזרה Access Help אינה זמינה.

# <mark>שאלות נפו</mark>טות

חלק זה מפרט שאלות נפוצות, ומכוון אתכם לתשובות מפורטות. לקבלת פרטים אודות כל פרסום .1 הכלול בחבילה עם מחשב ThinkPad, ראו "מדריך זה ופרסומים אחרים", בעמוד 1

## **1 באילו אמצעי בטיחות יש לנקוט בעת שימוש במחשב ThinkPad**

לקבלת מידע מפורט אודות בטיחות, עיינו ב*מדריך בטיחות ואחריות* הנפרד.

#### **ThinkPad ?³¡¨ ´£¬ ¬ª¨¦ ©´£ª °£¥**

. ראו "קראו תחילה", בעמוד v, וכן "טיפול במחשב ThinkPad" , בעמוד 3 במדריך זה  $\cdot$  תוכלו למצוא עצות נוספות בחלקים שלהלו של  $A$ נ $\cdot$  ?

- Preventing problems
	- ´£¬ ©²´® •

#### **2** מהם מאפייני החומרה המרכזיים של מחשב ThinkPad שלי

. Access Help " של ThinkPad tour" - עיינו בחלק

#### היכו ניתו למצוא מפרטים מפורטים עבור המחשב?

.http://www.lenovo.com/think/support ראו

# **PCI Express** כיצד ניתן לשדרג התקן *או* כיצד ניתן להחליף את כונן הדיסק הקשיח, כרטיס  **.£ ¥¦ ´ª¬³¨ ´¦±¨ ,©²¥£ ,§¨ ¦³ Daughter Card «£¢²¥ ,Mini Card**

עיינו בחלק נספח ב. יחידות להחלפה עצמית (CRUs) של מדריך זה לקבלת רשימה של יחידות להחלפה עצמית, ומיקום ההוראות להסרה או להחלפה של רכיבים.

#### **המחשב אינו פועל כהלכה.**

´£¬ ´ ±² ²´¨ ¤£²¨ .Access Help ¦³ "Problem solving" ±¦¡ ª££¬ שעשויות למנוע מכם לגשת למערכת העזרה המקוונת.

#### **?´³³´ £²¢£¦±´ ©¥£**

למחשב זה לא מצורפים תקליטור התאוששות או תקליטור של Windows. להסבר טות השחזור וההתאוששות החלופיות שמציעה Lenovo. ראו שחזור תוכו A שהותקן מראש במדריך זה.

#### **?´¡±¦ ¥£¨´ ¥²¨ §¬ ²³± ²°£¦ ©´£ª °£¥**

ראו פרק 6, ייקבלת עזרה ושירות", בעמוד 37 במדריך זה. לקבלת מספרי הטלפון של מרכז התמיכה בלקוחות הקרוב ביותר. ראו ״רשימת טלפונים ברחבי העולם״. .39 בעמוד

#### **?´£²¡ ¬£¨ °¨¦ ©´£ª ©¥£**

סבלת מידע מפורט אודות האחריות. עיינו ב*מדריד בטיחות ואחריות* הנפרד. לסבלת מידע בנוגע לאחריות החלה על המחשב שלכם, לרבות תקופת האחריות וסוג שירות .43 האחריות, ראו נספח א. "מידע בנוגע לאחריות", בעמוד 43

## **אבחוו בעיות**

בדי EC-Doctor® for Windows האם נתקלתם בבעיה במחשב, תוכלו לבדוק אותו באמצעות : בצעו את הפעולות שלהלו: PC-Doctor for Windows .

- 1. לחצו על Start (התחל).
- PC-Doctor for  $\forall x$  ולאחר מכן אל All Programs (כל התוכניות) ולאחר מכן אל .**Windows**
	- .**PC-Doctor** לחצו על

לקבלת מידע נוסף אודות PC-Doctor for Windows, עיינו בעזרה עבור התוכנית.

#### − **שימו לב**

הרצת הבדיקות יכולה לארוך מספר דקות ויותר. ודאו שעומד לרשותכם הזמן הדרוש להרצת הבדיקה בשלמותה. אל תפסיקו את הבדיקה במהלך ביצועה.

אם בכוונתכם לפנות אל מרכז התמיכה, הקפידו להדפיס את יומן הבדיקה כדי שתוכלו לספק .מידע לטכנאי העזרה במהירות

#### תוכנית אבחון עבור כונן הדיסק הקשיח

אם כונו הדיסק הקשיח אינו פועל כהלכה. ייתכו שתוכלו לזהות את הבעיה על-ידי שימוש .BIOS בתוכנית האבחון עבור כונן הדיסק הקשיח שבתוכנית השירות BIOS.

להפעלת תוכנית האבחון, בצעו את הפעולות שלהלן :

- 1. אם מחובר למחשב כונו תקליטונים, הוציאו את התקליטון וכבו את המחשב.
	- 2. הפעילו את המחשב.
- "To interrupt normal startup, press the blue ThinkVantage button"  $\cdot$ 3. מופיעה בחלק התחתון של המסך, לחצו על לחצן F1 כדי להיכנס לתוכנית השירות להגדרת .BIOS

#### פתרוו בעיות במחשב

- .Enter ¦¬ ³£± **HDD diagnostic program** ´²³® ²¡ ,§£°£¡ £³±¨ ´¬°¨ .4 . התפריט של תוכנית האבחון ייפתח באופן אוטומטי
- (£³² ¡£³± ±«£ ©ª¥) **Main hard disk drive** ²¡ ,§£°£¡ £³±¨ ´¬°¨ .5 ¦£¬®¦ £¥ Enter ¦¬ ³£± .(Ultrabay- ¡£³± ±«£ ©ª¥) **Ultrabay hard disk drive** את תוכנית האבחון. תוכנית האבחון מריצה בדיקות אימות נתונים ומהירות של הכונן שנבחר, ומדווחת על הממצאים.
	- 6. אם תוכנית האבחון מחזירה הודעות שגיאה כלשהן, צרו קשר עם מרכז התמיכה בלקוחות לקבלת שירות. תוכנית האבחון עשויה להחזיר אחת מהודעות השגיאה הבאות, או את  $:$ שתיהו

 $:$  יצבור כונו הדיסק הקשיח הראשי

- Error code 0000: Read verification failed
	- Error code 0100: Speed test failed •
	- Error code 0200: Controller Diag failed •
	- $:$ Ultrabay™-עבור כונו דיסק קשיח המותקן ב
- Error code 0002: Read verification failed
	- Error code 0102: Speed test failed •
	- Error code 0202: Controller Diag failed •
- 7. אם תוכנית השירות לא החזירה הודעות שגיאה, אך אתם עדיין חושדים בקיומן של בעיות, עיינו בהוראות שבסעיף "Introducing Rescue and Recovery" שבמערכת העזרה המקוונת . והפעילו את התוכנית לשם ביצוע בדיקת אבחון של כונן הדיסק הקשיח,  $Access~Help$  $\cdot$  בנוסף. תוכלו להוריד את התוכנה PC-Doctor for DOS עבור המחשב מאתר האינטרנט

http://www.lenovo.com/support/site.wss/document.do?sitestyle=lenovo&lndocid =tpad-matrix

## **ʺʥʸʩʹʤ ʺʶʩʧʮʮ PC-Doctor ʺʥʲʶʮʠʡ ʺʥʩʲʡ ʯʥʧʡʠ**

על-ידי שימוש בתוכנית PC-Doctor מתוך סביבת העבודה Rescue and Recovery במחיצת השירות של כונן הדיסק הקשיח, תוכלו לבצע אבחון בלי להפעיל את מערכת ההפעלה. בצעו את  $:$  הפעולות שלהלו

- 1. אם מחובר למחשב כונו תקליטונים, הוציאו את התקליטון וכבו את המחשב.
	- . הפעילו את המחשב.
- "To interrupt normal startup, press the blue ThinkVantage button," כאשר ההודעה  $\cdot$ 3 מופיעה בחלק התחתון של המסך, לחצו על לחצן ThinkVantage הכחול כדי להיכנס לסביבת .Rescue and Recovery ¬
	- PC-Doctor ´£ª¥´ ³¡¨ ¦¬®¨ ³¡¨ .**Diagnose hardware** ´²³® ²¡ .4 מתחילה.

לקבלת מידע נוסף אודות PC-Doctor, הקישו על F1 כדי לפתוח את העורה או את המדריך .´£ª¥´ ²¬ ©±¨

# פתרון בעיות

אם לא איתרתם את הבעייה שלכם כאן, עיינו ב-Access Help. החלק שלהלן מתאר רק את . הבעיות שעלולות למנוע גישה למערכת העזרה

## הודעות שגיאה

#### : **הערות**

- 1. בתרשימים, x יכול להיות כל תו שהוא.
- .PC-Doctor for Windows המוזכרת כאן היא PC-Doctor for Windows.

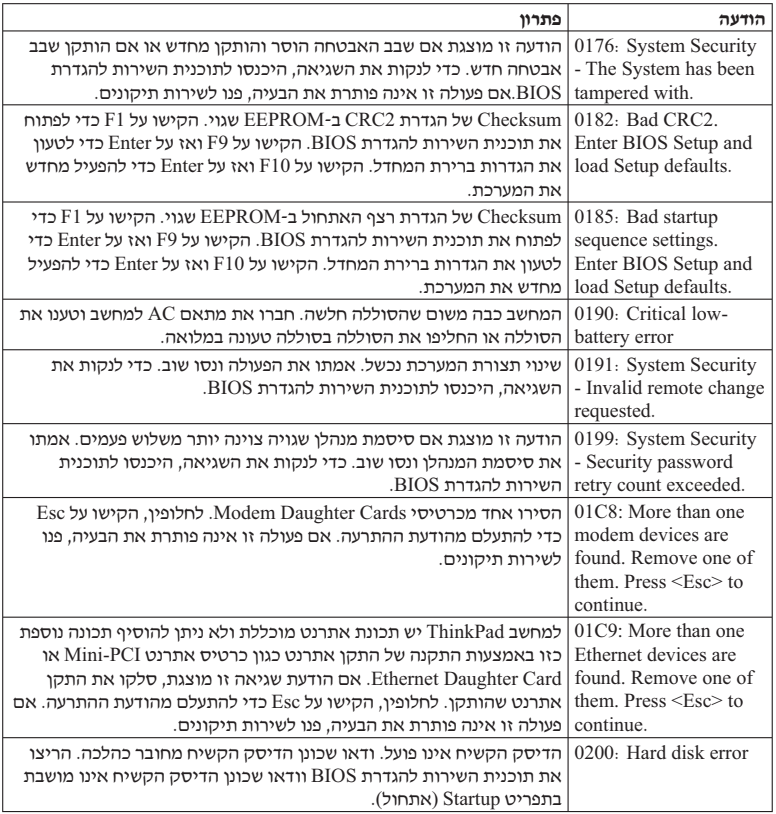

# פתרון בעיות במחשב

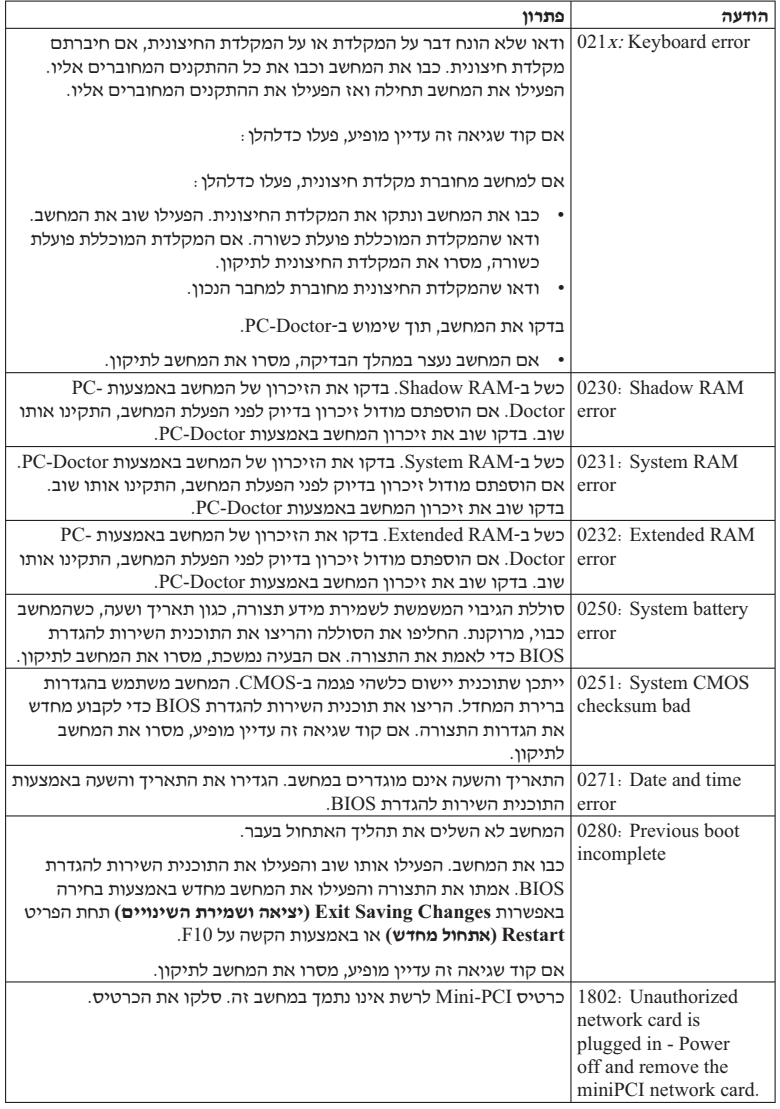

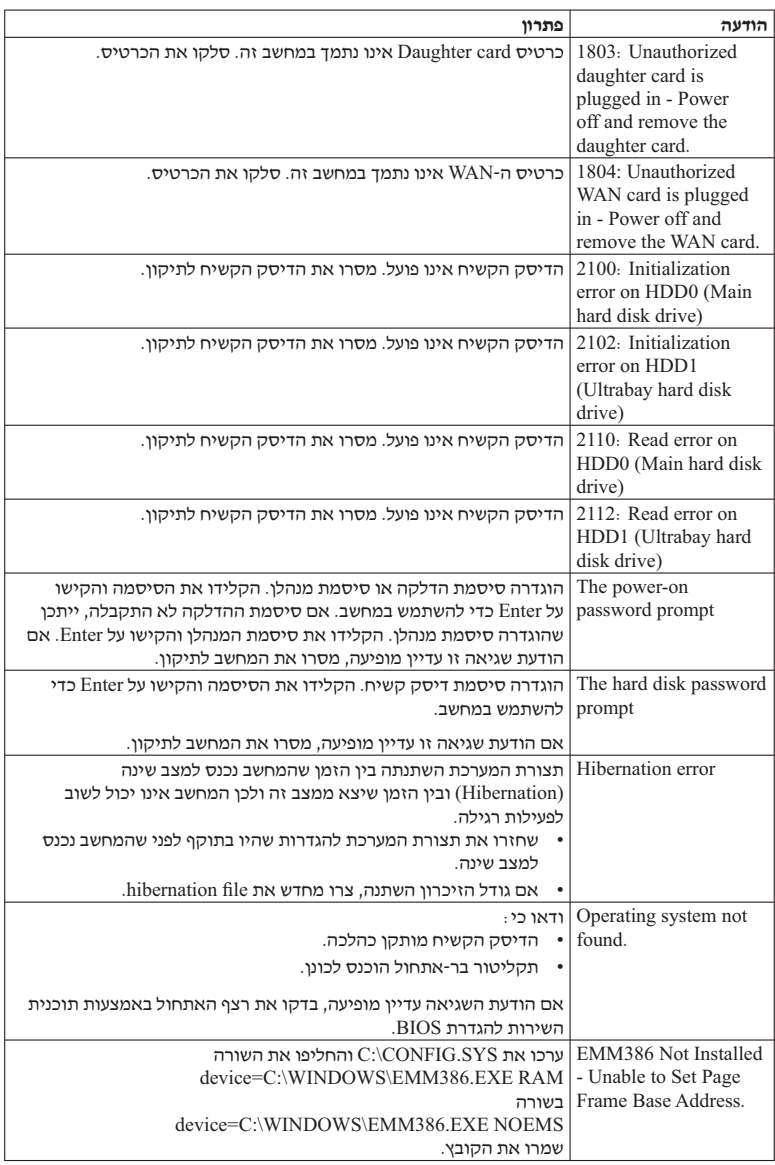

# פתרון בעיות במחשב

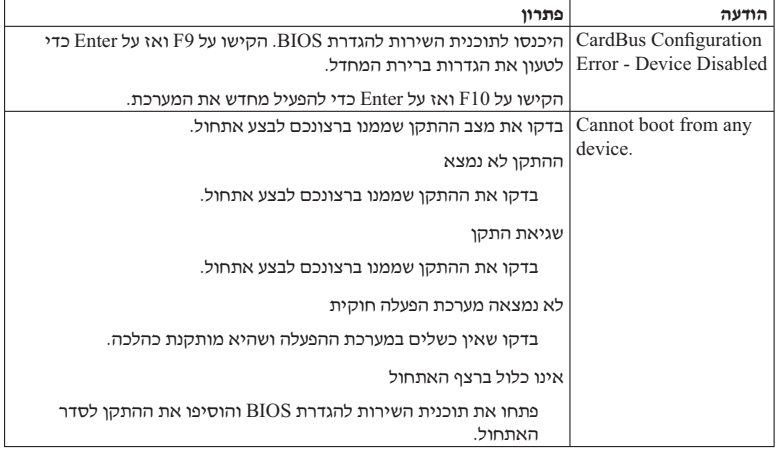

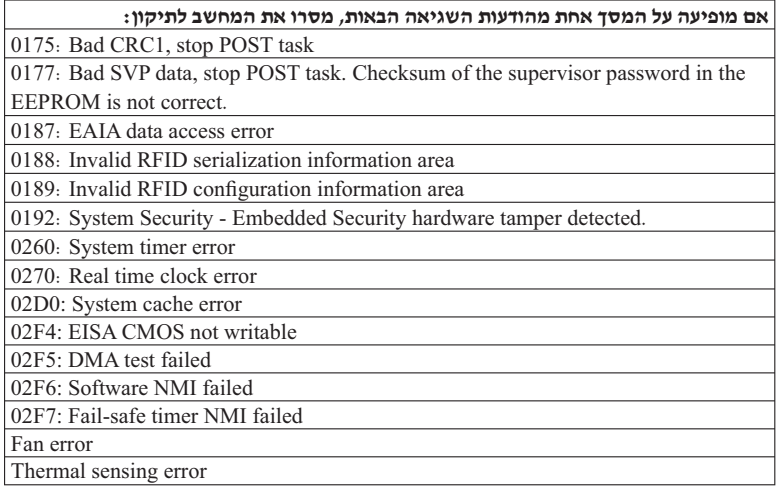

 $\sqrt{2}$ 

# 

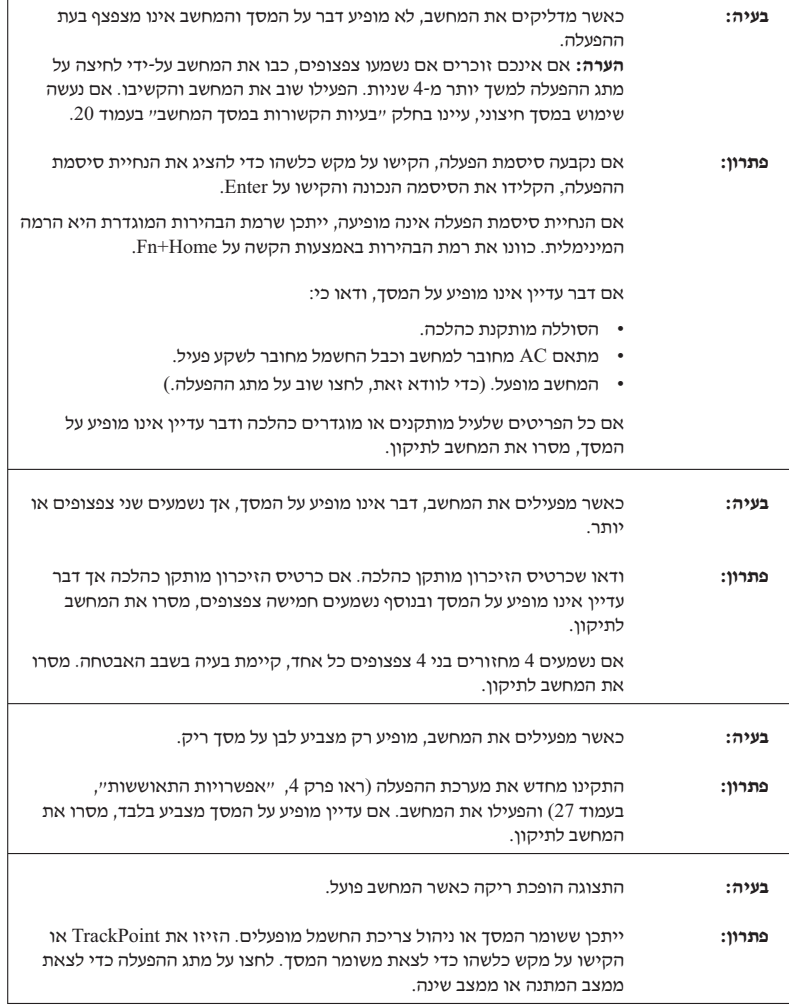

# בעיות בנוגע לסיסמה

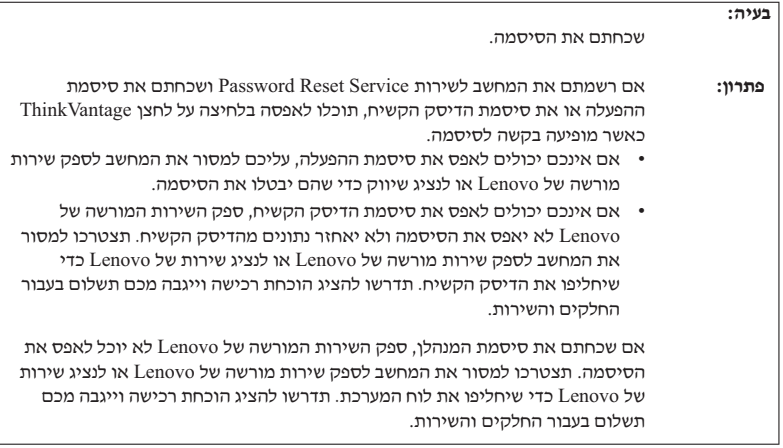

# בעיות הקשורות במקלדת

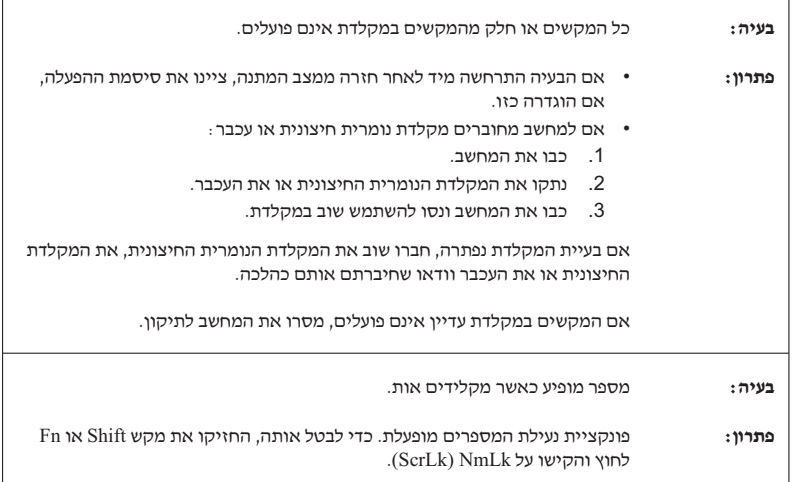

r

# בעיה בהתקן ההצבעה

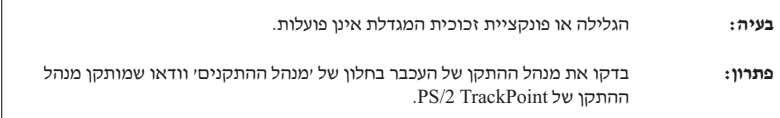

## בעיות מצב המתנה ומצב שינה

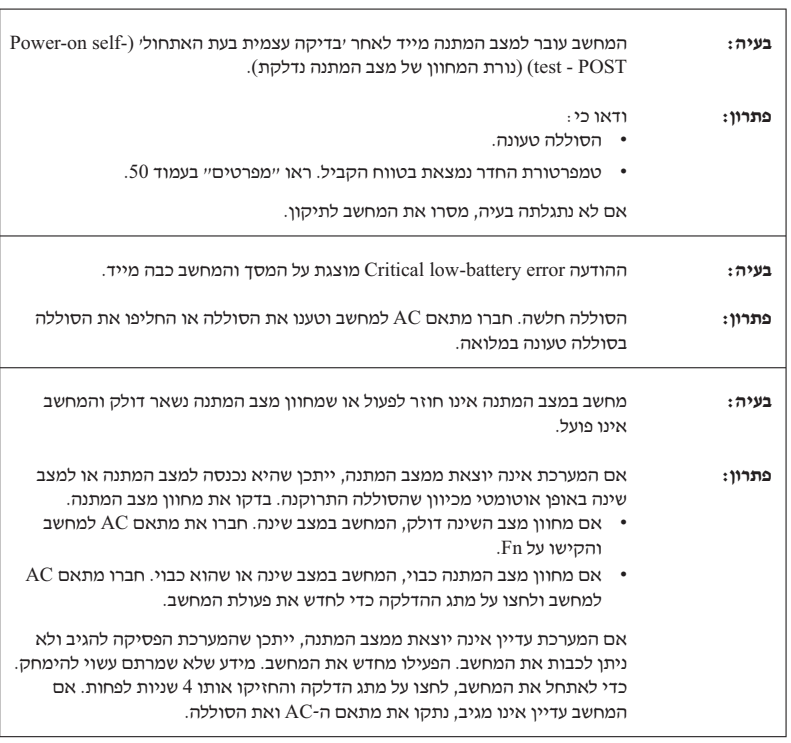

# פתרון בעיות במחשב

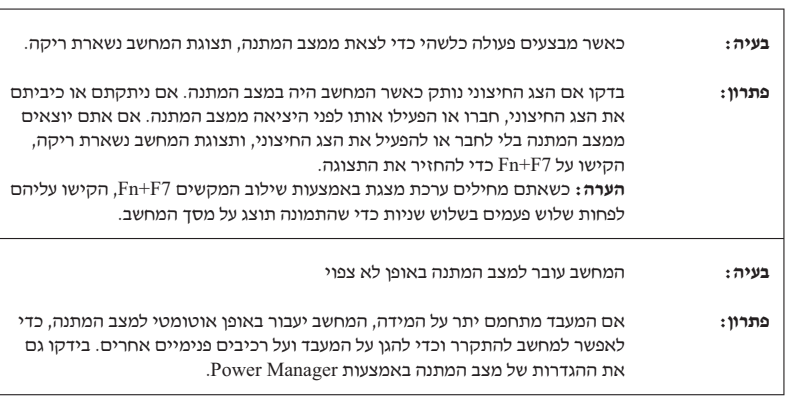

# בעיות הקשורות במסך המחשב

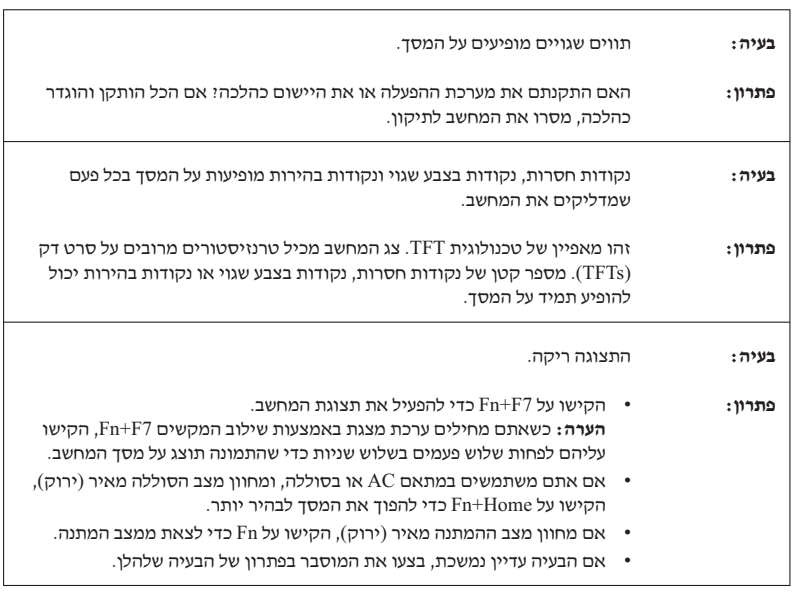

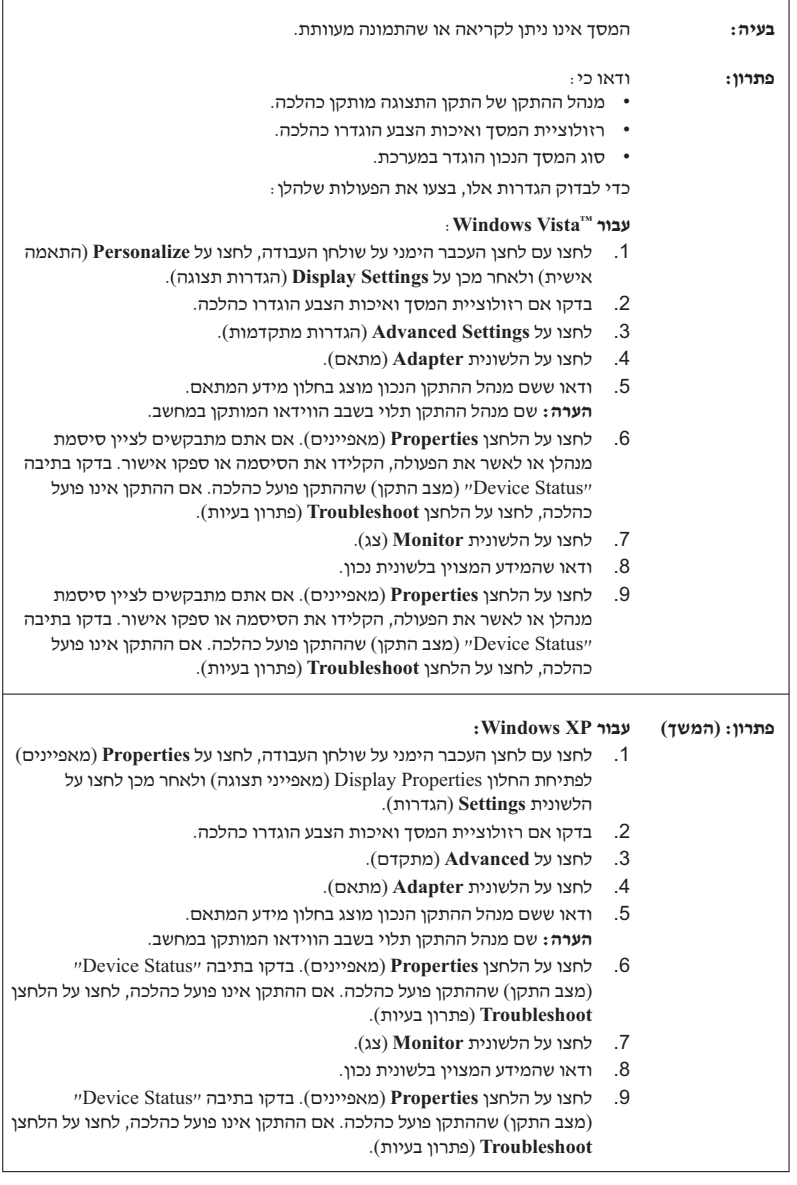

 $\overline{a}$ 

 $\overline{a}$ 

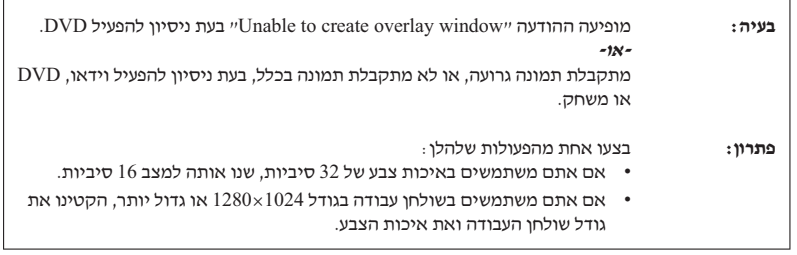

 $\overline{1}$ 

r

# בעיות הקשורות בסוללה

 $\overline{\phantom{0}}$ 

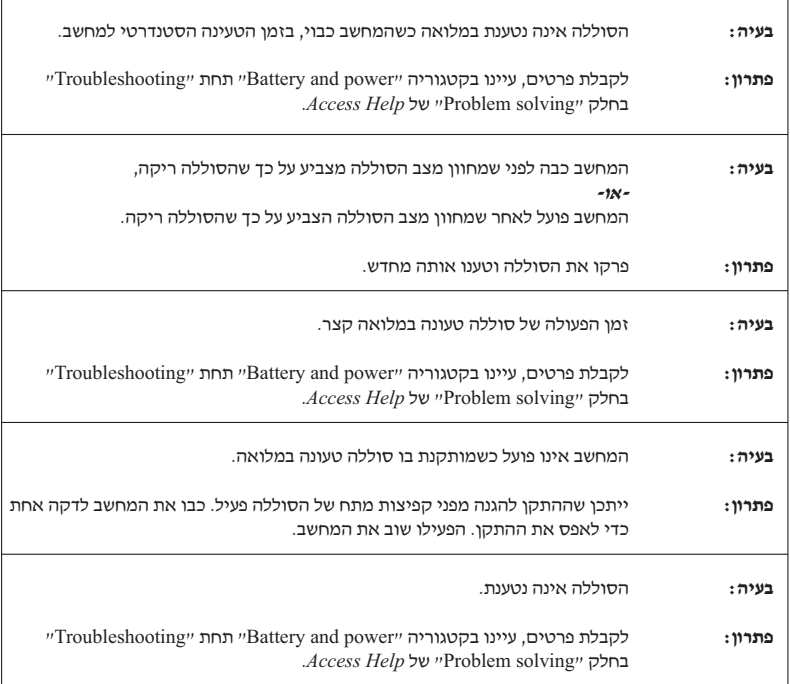

# בעיות בכונן דיסק קשיח

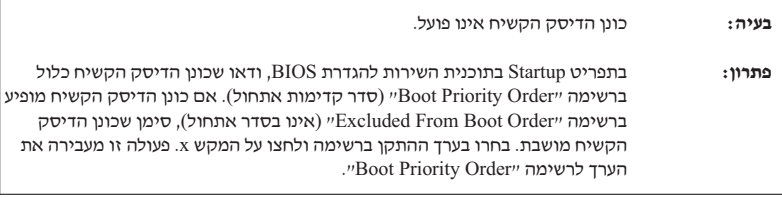

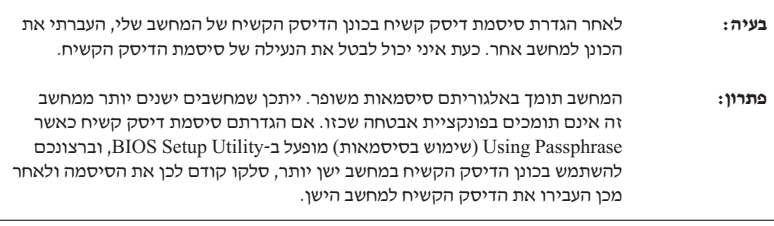

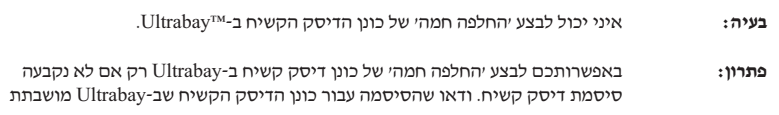

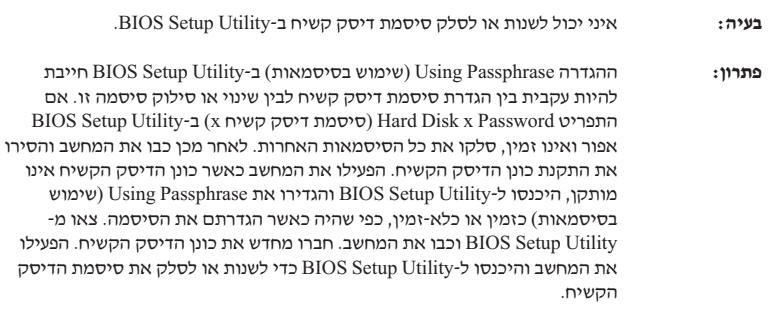

# בעיות באימות טביעות אצבע  $\overline{\phantom{a}}$

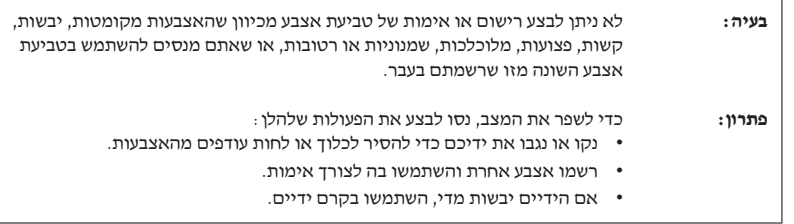

# **בעיית אתחול**

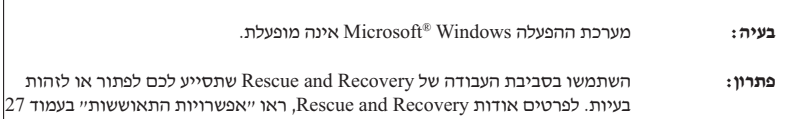

# **בעיות אחרות**

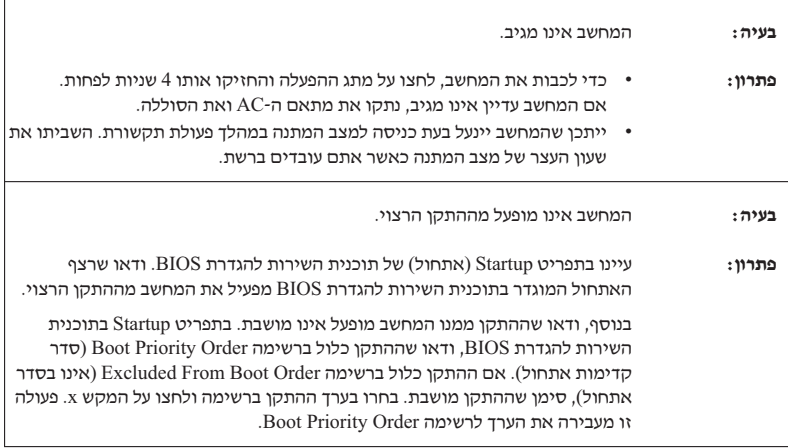

# הפעלת תוכנית השירות BIOS

 $\pm$ במחשב כלולה תוכנית, הקרויה תוכנית השירות להגדרת BIOS, המאפשרת לבחור בפרמטרי הגדרה שוויח.

- .³¡¨ ¦³ ²°´ ´² :Config •
- .  $a$ ביעת התאריך והשעה  $a$ E $a$ time •
- Security : קביעת תכונות האבטחה.
- $\cdot$ Startup  $\cdot$  ; קביעת ההתקן המופעל באתחול
	- . הפעלה מחדש של המערכת  $_3$  Restart  $\cdot$

 $\cdot$ : כדי להפעיל את תוכנית השירות להגדרת BIOS. בצעו את הפעולות האלו

- ם. די למנוע איבוד נתונים לא צפוי, גבו את הנתונים המאוחסנים במחשב ואת מערכת הרישום .  $\cdot$  $Access$  של המחשב. לקבלת פרטים, עיינו בחלק "Data backup-and-restore tools" של .Help
	- . אם מחובר למחשב כונן תקליטונים, הוציאו את התקליטון וכבו את המחשב.
	- To interrupt normal startup, press the blue" הפעילו את המחשב ואז, כאשר ההודעה ´£« .ThinkVantage ©°¡¦ ¦¬ °¡¦ ,¤«¨ ´£´¡´ ¬£®¨ "ThinkVantage button . העבודה Rescue and Recovery נפתחת
		- .System Restart Required ©¦¡ ¬£®¨ ¤«¨ ¦¬ .**Access BIOS** ¦¬ °¡¦ .4
- .BIOS . לחצו על Yes. המחשב מופעל מחדש ועל המסך מופיע תפריט תוכנית השירות להגדרת

יופיע לאחר שתציינו את BIOS אם הוגדרה סיסמת מנהלו, תפריט תוכנית השירט הנדרה סיסמת הסיסמה. תוכלו להפעיל את תוכנית השירות גם ללא ציון סיסמת מנהלן, באמצעות הקשה . על Enter עם זאת, לא תוכלו לשנות את הפרמטרים המוגנים באמצעות סיסמת מנהלן לקבלת מידע נוסף, עיינו במערכת העזרה המוכללת במחשב.

- 6. באמצעות מקשי החצים, עברו לפריט שברצונכם לשנות. כאשר הפריט הרצוי מואר, הקישו על Enter. על המסך מוצג תת-תפריט.
- . שנו את הפריטים שברצונכם לשנות. השתמשו במקשים F5 או F6 כדי לשנות את ערך הפריט. .Enter אם לפריט יש תת-תפריט, תוכלו להציגו באמצעות הקשה על
	- 8. הקישו על F3 או על Esc כדי לצאת מהתת-תפריט. אם התת-תפריט הוא תת-תפריט מקונן, **BIOS הקישו על Esc** מספר פעמים עד שתגיעו לתפריט **תוכנית השירות להגדרת**

 $\bf{r}$ ה בדי לשחזר את ההגדרות המקוריות ממועד הרכישה, הקישו על מקש F9 כדי לטעון את הגדרות ברירת המחדל. כמו כן, תוכלו לבחור גם באפשרות שתטען את הגדרות ברירת המחדל או באפשרות שתנקה את השינויים בתת-תפריט Restart (הפעלה מחדש).

 $\blacksquare$  פ… בחרו באפשרות Restart (הפעלה מחדש) והקישו על Enter. העבירו את הסמן לאפשרות ההפעלה מחדש הרצויה והקישו על Enter. המחשב מופעל מחדש.

פתרון בעיות במחשב

# **ʺʥʹʹʥʠʺʤ ʺʥʩʥʸʹʴʠ .4 ʷʸʴ**

# **Rescue and Recovery היכרות עם**

Rescue and Recovery אינה פועלת כראוי. השתמשו בסביבת העבודה Rescue and Recovery : שתסייע לכם לפתור או לזהות בעיות. בצעו את הפעולות שלהלן

- 1. כבו את המחשב והפעילו אותו שוב.
- To interrupt שקבו בתשומת לב אחר התצוגה כאשר המחשב מתחיל לפעול. כאשר ההודעה ״To interrupt ¦³ ©´¡´ ±¦¡ ¬£®¨ "normal startup, press the blue ThinkVantage button Rescue and Recovery המסך, לחצו על לחצן ThinkVantage הכחול. סביבת העבודה  $nnnn$
- $\,$ : לאחר שסביבת העבודה Rescue and Recovery נפתחת, תוכלו לבצע את הפעולות הבאות  $\,$ 
	- הצלה ושחזור של קבצים, תיקיות או גיבויים.
	- $\cdot$  סביעת תצורה של הגדרות המערכת והסיסמאות.
	- \* התקשרות באמצעות האינטרנט וקישור לאתר התמיכה.
		- פתרון בעיות ואבחון בעיות באמצעות כלי האבחון.

Recovery" לקבלת מידע נוסף אודות השימוש בתכונות של Recovery עיינו בחלק יי $\,$  Recovery לקבלת מידע .Access Help 'voverview

# שחזור תוכן שהותקן מראש

במקום לספק Recovery disc (תקליטור התאוששות) או תקליטור Windows עם המחשב, Lenovo מספקת שיטות פשוטות יותר לביצוע המשימות הקשורות בדרך כלל לתקליטורים כאלו. הקבצים והתוכניות של שיטות חלופיות אלו מותקנים בדיסק הקשיח כד שלא תצטרכו לחפש תקליטור ששכחתם היכן הונח ולא תתקלו בבעיות אחרות הקשורות בשימוש בגרסה שגויה של התקליטור.

הגיבוי המלא של כל הקבצים והתוכניות, אותם Lenovo התקינה מראש במחשב, ממוקם בחלק מוסתר או במחיצה מוסתרת בדיסק הקשיח. למרות שהמחיצה מוסתרת, הגיבויים שבמחיצה צורכים שטח דיסק. לכן, כאשר תבדקו את הקיבולת של הדיסק הקשיח לפי Windows. ייתכן שהקיבולת הכוללת של הדיסק שתצוין תהיה קטנה יותר מהקיבולת הצפויה. חוסר התאמה זה מוסבר בתוכו של המחיצה המוסתרת.

תוכנית Product Recovery הכלולה באזור זה מאפשרת לכם לשחזר את התוכו המלא של הדיסק הקשיח, למצב בו היה כאשר נשלח במקור מהמפעל.

 $\,$ : כדי לשחזר את המידע המקורי של הדיסק הקשיח, בצעו את הפעולות שלהלן

#### **:´²¬**

- $i$  אם אתם משתמשים ב־ $i$  3 $i$  ¥ $i$  andows XP  $i$  windows XP .  $\cdot$  .1 במהלד השחזור. לא יותקנו תוכנת DVD ותוכנה לצריבת תקליטורים. כדי לוודא שיותקנו  $\pm$ בהלכה, חברו את מחשב ThinkPad X6 Tablet UltraBase™- $\pm$  ThinkPad והתקינו את הכונו האופטי ב-Ultrabay Slim לפני ביצוע תהליד שחזור.
	- . תהליך השחזור יכול לארוך עד שעתיים

**שימו לב:** כל הקבצים במחיצה הראשית של הדיסק הקשיח (בדרך כלל כונן C) יאבדו בתהליך השחזור. עם זאת, לפני החלפה של נתונים כלשהם, תינתן לכם הזדמנות לשמור קבצים במדיה אחרת.

- 1. אם הדבר אפשרי, שמרו את כל הקבצים והשביתו את מערכת ההפעלה.
	- . כבו את המחשב לחמש שניות לפחות.
- $\overline{a}$ ס interrupt normal" הדליקו את המחשב. עקבו בתשומת לב אחר התצוגה. כאשר ההודעה .ThinkVantage ©°¡¦ ¦¬ °¡¦ ,´°¨ "startup, press the blue ThinkVantage button סביבת העבודה Rescue and Recovery נפתחת.
	- .¤«¨ ¦¬ ´¬£®¨ ´²¦ §´ ¦¬® **Restore your system** ¦¬ °¡¦ .4

# **ʭʩʰʥʺʰ ʸʥʦʧʹ**

אם ביצעתם פעולת גיבוי באמצעות התוכנית Rescue and Recovery, באזור זה יאוחסנו גם גיבוי אחד או יותר המשקפים את התוכן של הדיסק הקשיח בנקודות שונות בזמן. גיבויים אלו יאוחסנו . בדיסק הקשיח, בכונן רשת או במדיה נשלפת, בהתאם לאפשרות שנבחרה במהלך פעולת הגיבוי

Rescue and Recovery העבודה Rescue and Recovery הנכלו להשתמש בתוכנית Rescue and Recovery כדי לשחזר מצב קודם של התוכו של הדיסק הקשיח תוד שימוש באחד מהגיבויים המאוחסנים באזור המוגו. הפעלתה של סביבת העבודה Rescue and Recovery אינה תלויה במערכת ההפעלה יאטר ThinkVantage לכו, תוכלו להפעיל אותה באמצעות לחיצה על הלחצו הכחול ThinkVantage כאשר .תתבקשו לעשות זאת במהלד האתחול

לאחר שסביבת העבודה Rescue and Recovery תפתח, תוכלו לבצע פעולת שחזור, אפילו אם . Windows איורח ירוליח להףעיל את
# פרק 5. שדרוג והחלפת התקנים

### החלפת הסוללה

#### - חשוב

קראו את *מדריך בטיחות ואחריות* לפני החלפת הסוללה.

§£¦¥ ¦¥ ´ AC §´¨ ´ ±´ª **.(Hibernation) ª£³ °¨¦ ²¬ ³¡¨ ´ ¥** .1 .<br>מהמחשב

©¥´££ ,Secure Digital Card «£¢²¥ PC Card «£¢²¥ §£³¨´³¨ §´ § **:²¬** .<br>שהמחשב לא יעבור למצב שינה. אם המחשב אינו עובר למצב שינה, כבו את המחשב

- .<br>2. סגרו את צג המחשב והפכו את המחשב.
- .. החליקו את מנעול הסוללה למצב לא נעול.

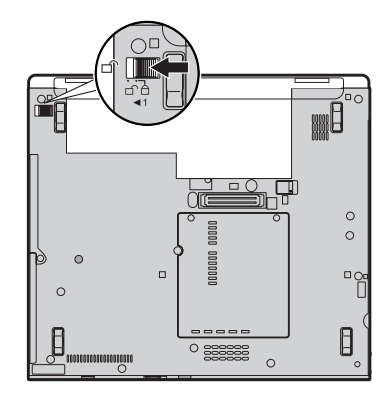

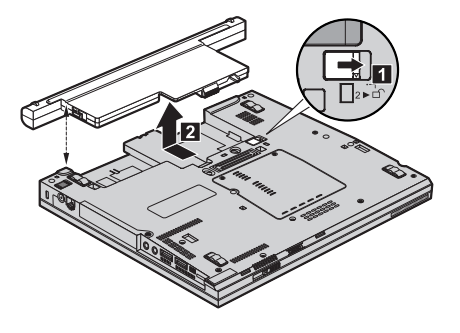

. **2** ¦¦« ´ £° ,©¥¨ ²¡¦ . **1** ¦¦« «®´ ´ ±£ ¡ ±£¦¡ .4

5. התקינו סוללה טעונה במלואה.

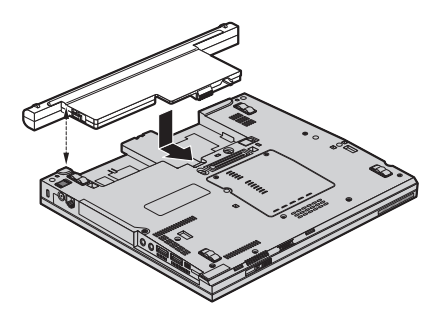

6. החליקו את מנעול הסוללה למצב נעול.

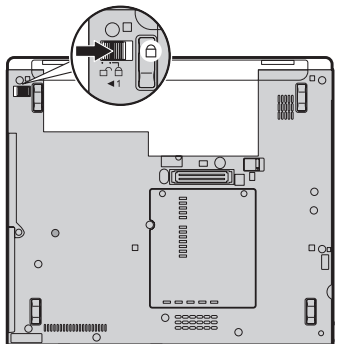

. הפכו את המחשב חזרה. חברו את מתאם ה-AC ואת הכבלים למחשב.

**הערה :** הסוללה שלכם עשויה להיראות שווה רמעט מאלו המוצגות ראיורים לעיל. רהתאם לדגם.

#### שדרוג כונן הדיסק הקשיח

<u>קראו את *מדריד בטיחות ואחריות* לפני החלפת כונו הדיסק הקשיח.</u>

ניתו להגדיל את יכולת האחסון של המחשב באמצעות החלפת כונו הדיסק הקשיח בכונן דיסק קשיח בעל קיבולת גדולה יותר. ניתן לרכוש כונן דיסק קשיח חדש ממשווקים או מנציגי השיווק I enovo

#### : הערות

חנעור.

- 1. החליפו את כונן הדיסק הקשיח רק אם תרצו לשדרג אותו או רק אם יש לתקנו. המחברים והמפרץ של כונו הדיסק הקשיח במחשב לא תוכננו לעמוד בשינויים תכופים או בהחלפות תכופות של כוננים.
- 2. סביבת העבודה סביבת העבודה Rescue and Recovery והתוכנית Product Recovery אינו כלולות בכונן דיסק קשיח אופציונלי.

#### - שימו לב -

#### טיפול בכונן דיסק קשיח

- אל תפילו את הכונן ואל תניחו לו לספוג חבטות. הניחו את הכונן על חומר שסופג זעזועים, כגוו בד רד.
	- אל תפעילו לחץ על מכסה הכונו.
		- אל תגעו במחבר.

הכונן רגיש מאוד. טיפול לא נכון יכול לגרום לנזק ולאיבוד נתונים שאוחסנו בדיסק הקשיח. לפני שתפרקו כונן דיסק קשיח, גבו את כל המידע שבדיסק הקשיח וכבו את המחשב. לעולם אל תפרקו כונן דיסק קשיח כאשר המערכת פועלת, כאשר היא נמצאת במצב המתנה (Standby) או כאשר היא במצב שינה (Hibernation).

כדי להחליף את כונן הדיסק הקשיח, בצעו את הפעולות שלהלן:

- 1. **כבו את המחשב**. לאחר מכן, נתקו את מתאם AC ואת כל הכבלים מהמחשב.
	- סגרו את צג המחשב והפכו את המחשב.  $\cdot$ .2
		- 3. הוציאו את הסוללה.

4. – הוציאו את הבורג 1 שנועל את כיסוי החריץ של כונן הדיסק הקשיח. לאחר מכן, הוציאו את הכיסוי 2.

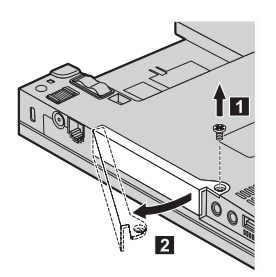

5. הסירו את הדיסק הקשיח על-ידי משיכה בלשונית.

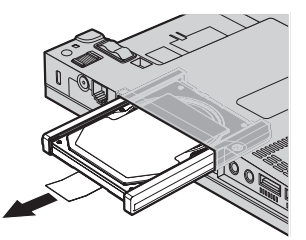

6. הסירו את פסי הגומי מצידי כונו הדיסק הקשיח.

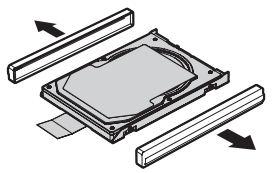

- 7. הצמידו את פסי הגומי לכונן דיסק קשיח חדש.
- 8. הכניסו את כונן הדיסק הקשיח למפרץ כונן הדיסק הקשיח והדקו אותו למקומו.

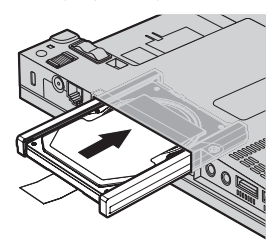

מדריך שירותים ופתרון בעיות ThinkPad® X61 Tablet 32

9. – הכניסו את 1 והתקינו מחדש את הכיסוי של חריץ כונו הדיסק הקשיח 2. לאחר מכו, החזירו את הרורג **B** 

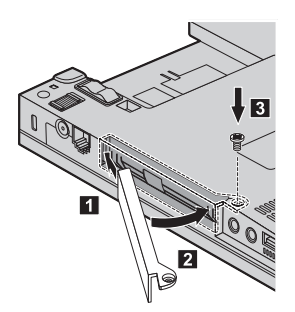

- 10. החזירו את הסוללה למקומה.
- 11. הפכו את המחשב חזרה. חברו את מתאם ה-AC ואת הכבלים למחשב.

## החלפת זיכרון

חשוב

קראו את *מדריד בטיחות ואחריות* לפני החלפת זיכרון.

הגדלת קיבולת הזיכרון היא דרך יעילה להבטיח פעולה מהירה יותר של תוכניות. תוכלו להגדיל את כמות הזיכרון במחשב על-ידי התקנת מודול זיכרון SO-DIMM מסוג DRAM-DDR2. הזמין כתוספת, בחריץ הזיכרון של המחשב. זמינים מודולי זיכרון בקיבולות שונות.

**הערה:** השתמשו רק בסוגי זיכרון הנתמכים במחשב. אם תתקינו זיכרון אופציונלי בצורה שגויה, או תתקינו סוג זיכרון שאינו נתמך, יישמע צפצוף כאשר תנסו להפעיל את המחשב.

: כדי להתקין SO-DIMM, בצעו את הפעולות שלהלן

- 1. געו בשולחן מתכתי או בגוף מתכת מוארק. פעולה זו מפחיתה את החשמל הסטטי הנפלט מגופכם, העשוי לפגוע ב-SO-DIMM. אל תגעו בצד המגעים של ה-SO-DIMM.
	- 2. כבו את המחשב. לאחר מכן, נתקו את מתאם AC ואת כל הכבלים מהמחשב.
		- 3. סגרו את צג המחשב והפכו את המחשב.

#### החלפת זיכרוו

- הוציאו את הסוללה  $4$
- 5. טחררו את הברגים שמחזיקים את כיסוי החריץ לכרטיס זיכרון במקומו ; לאחר מכן . **2** הסירו את הכיסוי

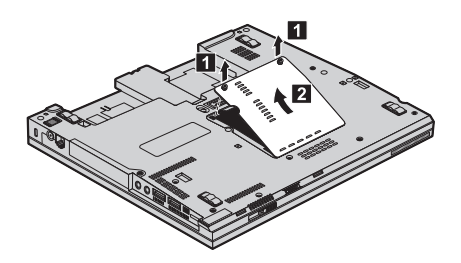

ט. אם מותקנים כבר שני SO-DIMM בחריץ הזיכרון, הסירו אחד מהם בלחיצה בו-זמנית על . התפסים שבשני צידי התושבת. שמרו את ה־SO-DIMM שהוצאתם לשימוש עתידי

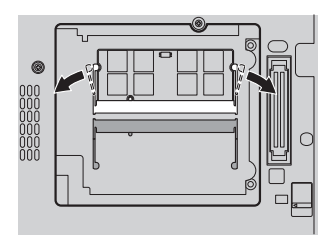

7. דחפו את ה־SO-DIMM בחוזקה לתוך התושבת, בזווית של כ־20 מעלות, כאשר הצד בעל המגרעת של ה־SO-DIMM פונה כלפי צד המגעים של התושבת  $\blacksquare$  ; לאחר מכן כוונו אותו . **2** מטה עד שיינעל במקומו בנקישה

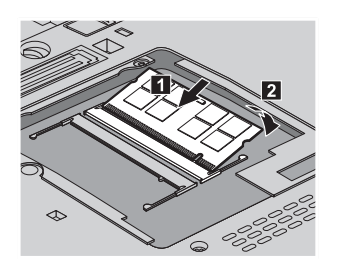

- 8. החזירו את כיסוי החריץ לכרטיס זיכרון והדקו את הברגים
	- 9. החזירו את הסוללה למקומה.
- . הפכו שוב את המחשב וחברו את מתאם ה-AC ואת הכבלים .10

: כדי לוודא התקנה נאותה של ה-SO-DIMM, בצעו את הפעולות שלהלן

- 1. הפעילו את המחשב.
- "To interrupt normal startup, press the blue ThinkVantage button"  $\sim$  2. Rescue and "Oo .ThinkVantage מופיעה בחלק התחתון של המסך, לחצו על הלחצן .coverv נפתח
	- .System Restart Required ©¦¡ ¬£®¨ ¤«¨ ¦¬ .**Access BIOS** ¦¬ °¡¦ .3
- .<br>4. לחצו על Yes. המחשב מופעל מחדש ועל המסד מופיע תפריט תוכנית השירות להגדרת BIOS. הפריט "Installed memory" מציג את סך כל הזיכרון המותקן במחשב.

החלפת זיכרון

# **ʺʥʸʩʹʥ ʤʸʦʲ ʺʬʡʷ .6 ʷʸʴ**

### **קבלת עזרה ושירות**

,ThinkPad בתזדקקו לעזרה. לשירות, לתמיכה טכנית או אם פשוט תרצו מידע נוסף על מחשבי תוכלו להעזר במגוון רחב של מקורות שמעמידה לרשותכם Lenovo. חלק זה כולל מידע המסביר לאן לגשת כדי לקבל מידע נוסף על מחשבי ThinkPad. מה לעשות כאשר תיתקלו בבעיה במחשב .ולמי לפנות אם תזדקקו לשירות

§£ª£¨ § .Windows £²°¨ ©¥¬¦ ²´£ £ª¥¬ ª¥´ ²±¨ © Microsoft Service Packs להורדה מהאינטרנט (ייתכן ותצטרכו לשלם דמי התחברות) או על גבי תקליטור. לקבלת מידע ספציפי יותר ולקישורים, בקרו באתר האינטרנט של Microsoft בכתובת Service של Lenovo .http://www.microsoft.com יבמוצרי Microsoft Windows שהותקנו מראש על-ידי Lenovo ובשאלות הקשורות אליהו. לקבלת מידע. פנו למרכזי השירות והתמיכה במספרי הטלפוו המפורטים בחלק רשימת טלפונים ברחבי העולם. חיובים מסוימים עשויים לחול.

#### **קבלת עזרה באינטרנט**

באתר האינטרנט של Lenovo תמצאו מידע מעודכן אודות מחשבי ThinkPad ותמיכה. הכתובת http://www.lenovo.com/think של דף הבית של המחשבים האישיים היא

 $http://www.lenovo.com/$ ניתן למצוא מידע תמיכה עבור מחשב ThinkPad שלכם בכתובת think/support). בקרו באתר אינטרנט זה כדי ללמוד כיצד לפתור בעיות, כדי לחפש דרכים חדשות לשימוש במחשב וכדי ללמוד על אפשרויות שיהפכו את העבודה עם ThinkPad לקלה עוד יותר.

#### פנייה למרכז התמיכה בלקוחות

אם ניסיתם לתקן בעיה בעצמכם ואתם עדיין זקוקים לעזרה, במהלך תקופת האחריות, תוכלו לקבל עזרה ומידע ממרכז התמיכה בלקוחות באמצעות הטלפון. השירותים שלהלן זמינים במהלך : תקופת האחריות

- $\bullet$  הגדרת בעיות צוות מיומן זמין לסייע לכם לקבוע אם הבעיה היא בעיית חומרה ולעזור לכם להחליט על הפעולה הדרושה לתיקון הבעיה.
	- י־ Lenovo הנמצאת Lenovo אם נקבע שהבעיה נגרמה על ידי חומרה של Lenovo גנ באחריות, צוות תיקונים מיומן זמין לספק לכם את רמת השירות המתאימה.
- ט ניהול שינויים הנדסיים לעתים, נדרשים שינויים לאחר מכירת המוצר. Lenovo או המשווק לכם, אם הוא קיבל את אישור Lenovo, יבצעו שינויים הנדסיים (ECs) נבחרים החלים על החומרה שלכם.

#### *הבלת עזרה ושירות*

 $\cdot$  וושאים שהאחריות איוה חלה עליהם

החלפה או שימוש בחלקים שלא יוצרו על-ידי Lenovo או עבורה. או חלקים שאינם באחריות  $\cdot$ 

FRU XXXXXXX ª¨ §£´ 7 © ££ §£¦£¥¨ ´£²¡³ §£±¦¡ ¦¥ **:²¬**

- י זיהוי מקור של בעיית תוכנה
- י הגדרת תצורת BIOS במהלד התקנה או שדרוג
- טאינויים. התאמות או שדרוגים של מנהלי התקנים •
- (NOS) יחתקנה ותחזוקה של מערכות הפעלה לרשת
	- התקנה ותחזוקה של יישומים  $\cdot$

http://www.lenovo.com/think/ כדי לקבוע אם המחשב באחריות ומתי פג תוקפה, בקרו באתר .¤«¨ £ ¦¬³ ´² ²¡ ±¬ ,©¥¨ ²¡¦ .**Warranty** ¦¬ °¡¦ support

למידע אודות התנאים וההתניות של האחריות המוגבלת של Lenovo שחלה על מוצר החומרה טברשותכם מתוצרת Lenovo, ראו פרק 3, ימידע אחריותי ב-*מדריד בטיחות ואחריות* המצורף .Lenovo ´²°´¨ ²¨¡ ²°¨¦

אם הדבר אפשרי, הימצאו ליד המחשב בעת הפנייה למרכז התמיכה למקרה שנציג התמיכה הטרוית יצטרד לסייע לרח לפתור בעיה במחשב. לפני שתפון למרכז התמיכה, ודאו שהורדתם את מנהלי ההתקנים העדכניים ביותר ואת כל העדכונים של מערכת ההפעלה, הריצו את כלי האבחון והכינו רישומים של מידע חיוני. בעת פנייה לתמיכה טכנית, ודאו שנמצא ברשותכם המידע  $:$ שלהלו

- $\bullet$  סוג המחשב והדגם
- פלספרים סידוריים של המחשב, המסך ורכיבים אחרים או הוכחת רכישה
	- תיאור הבעיה  $\cdot$
	- הניסוח המדויק של הודעות שגיאה שהופיעו  $\bullet$
	- פידע על תצורת החומרה והתוכנה במערכת שלכם  $\cdot$

מספרי הטלפון של מרכזי התמיכה בלקוחות מופיעים בחלק רשימת טלפונים ברחבי העולם של מדריך זה.

 $\tau$ **הערה**: מספרי הטלפון כפופים לשינויים ללא הודעה מראש. לקבלת רשימה עדכנית של מספרי הטלפון ושעות הפעילות של מרכזי התמיכה בלקוחות, בקרו באתר האינטרנט של התמיכה בכתובת http://www.lenovo.com/support/phone. אם המספר עבור המדינה או האזור שלכם .Lenovo אינו מופיע, פנו למשווק Lenovo או לנציג שיווק של

### קבלת עזרה ברחבי העולם

ThinkPad אתם נוסעים עם המחשב או מעבירים אותו למדינה שבה נמכרים מחשבים מדגם שברשותכם. ייתכו שתהיו זכאים לשירות International Warranty Service. המעניק באופו אוטומטי זכאות לשירות אחריות במשך כל תקופת האחריות. השירות יינתן על ידי ספקים ...<br>המוסמכים לרצע שירות אחריות

שיטות השירות ותהליכי השירות שונים בכל מדינה וייתכו ששירותים מסוימים לא יהיו זמינים בכל המדינות. International Warranty Service ניתו באמצעות שיטת השירות (כגוו ישירות . מרכז שירותי, ישירות במסירהי או ישירות באתר הלקוחי) הניתנת במדינה בה מסופק השירות ייתכן שמרכזי השירות במדינות מסוימות אינם מסוגלים לספק שירות לכל הדגמים של מחשב מסוג מסוים. במדינות מסוימות, נגבים תשלומים על השירות וייתכן שהוא יינתן בהגבלות מסוימות.

בדי לקבוע אם המחשב שברשותכם זכאי לשירות International Warranty Service וכדי להציג ,http://www.lenovo.com/think/support רשימה של המדינות שבהן השירות זמין, עברו לדף . לחצו על Warranty ועקבו אחר ההוראות

### **ʭʬʥʲʤ ʩʡʧʸʡ ʭʩʰʥʴʬʨ ʺʮʩʹʸ**

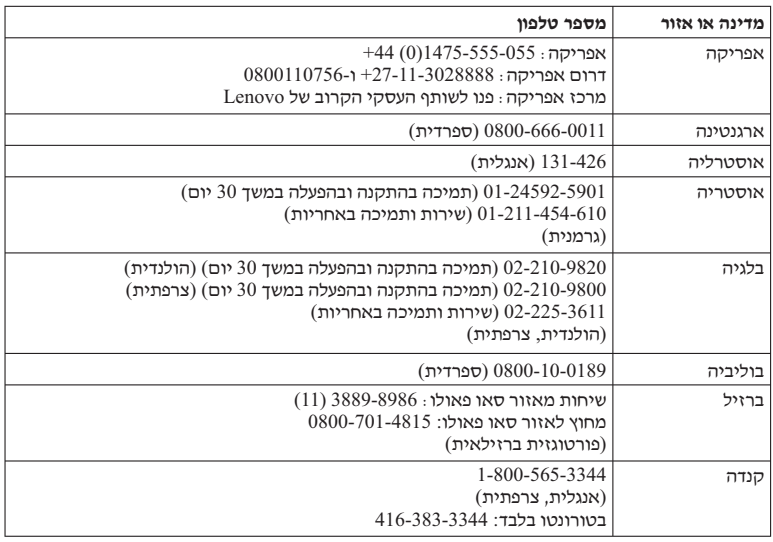

, מספרי הטלפון כפופים לשינויים ללא הודעה מראש. לקבלת מספרי הטלפון העדכניים ביותר .http://www.lenovo.com/support/phone בקרו בכתובת

### קבלת עזרה ושירות

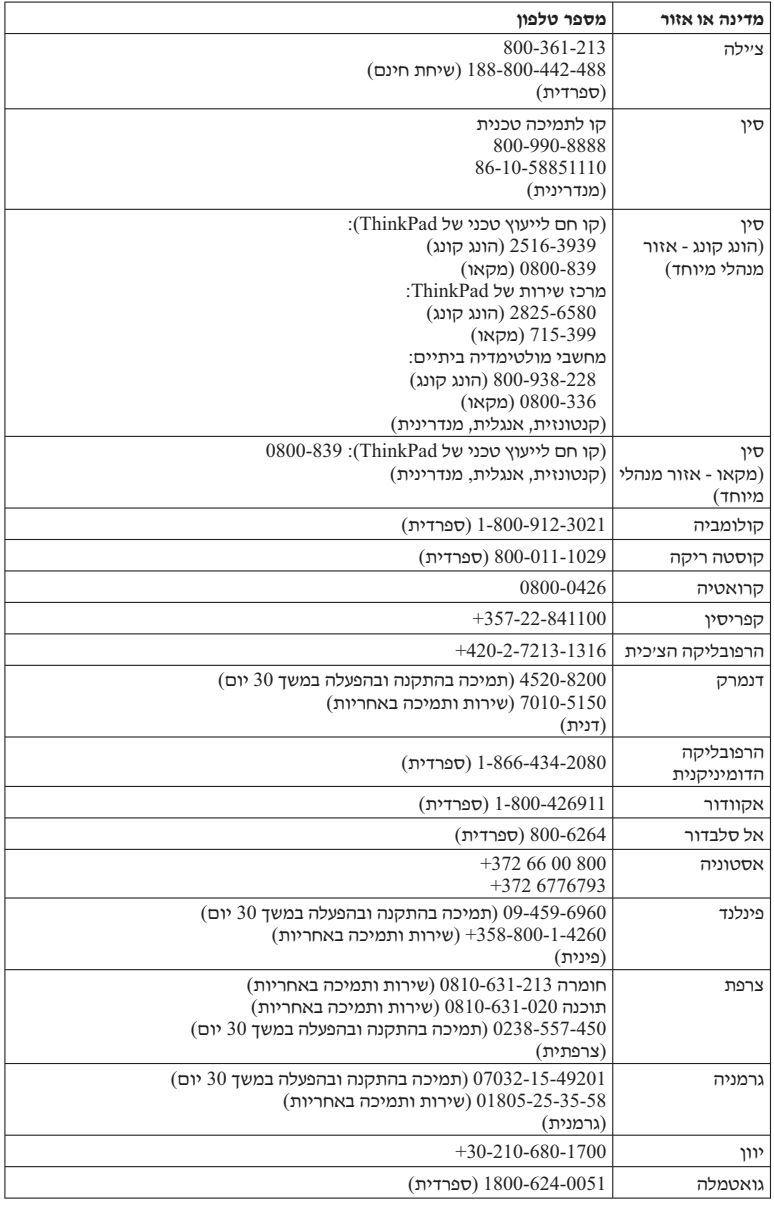

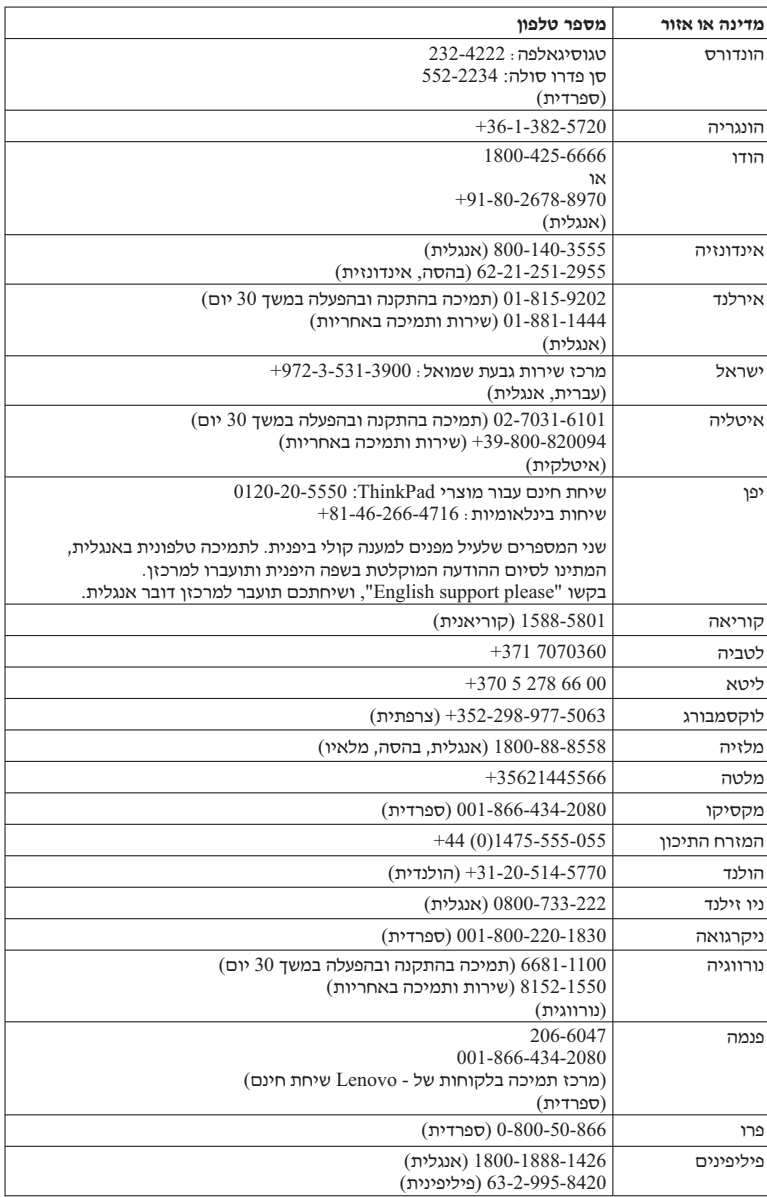

## קבלת עזרה ושירות

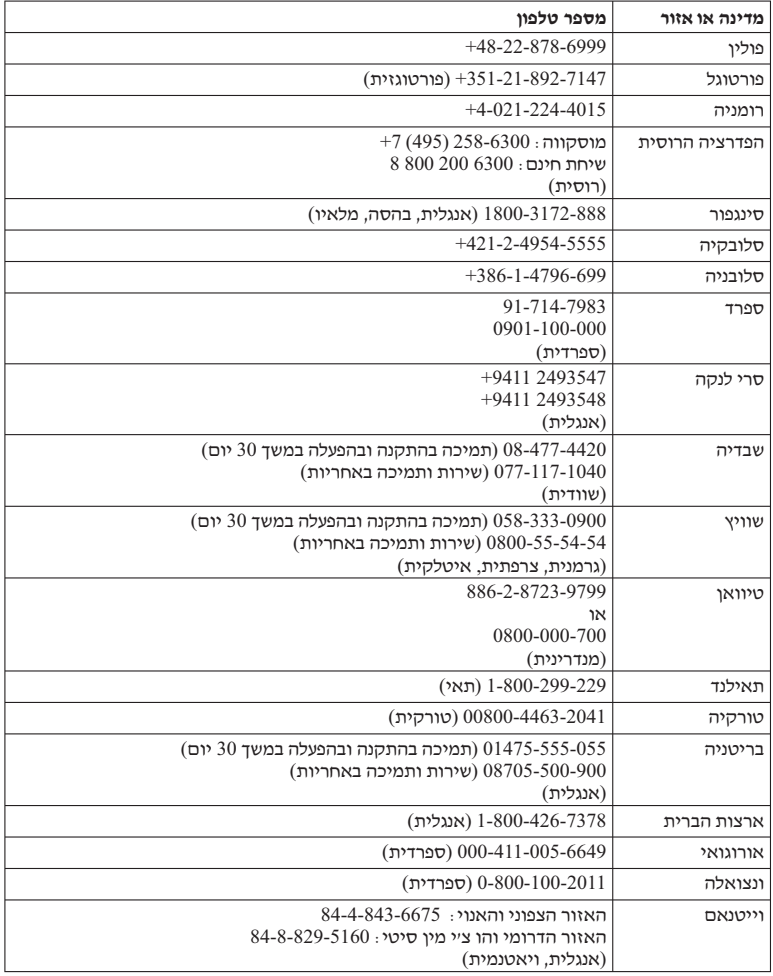

# **נספח א. מידע בנוגע לאחריות**

נספח זה מספק מידע אודות תקופת האחריות וסוג שירות האחריות שחלים על מוצר החומרה של Lenovo שברשותכם במדינה או באזורכם. למידע אודות התנאים וההתניות של האחריות המוגבלת של Lenovo שחלה על מוצר החומרה שברשותכם מתוצרת Lenovo, ראו פרק 3, ימידע .Lenovo אחריותי ב-מדריך בטיחות ואחריות המצורף למוצר החומרה מתוצרת

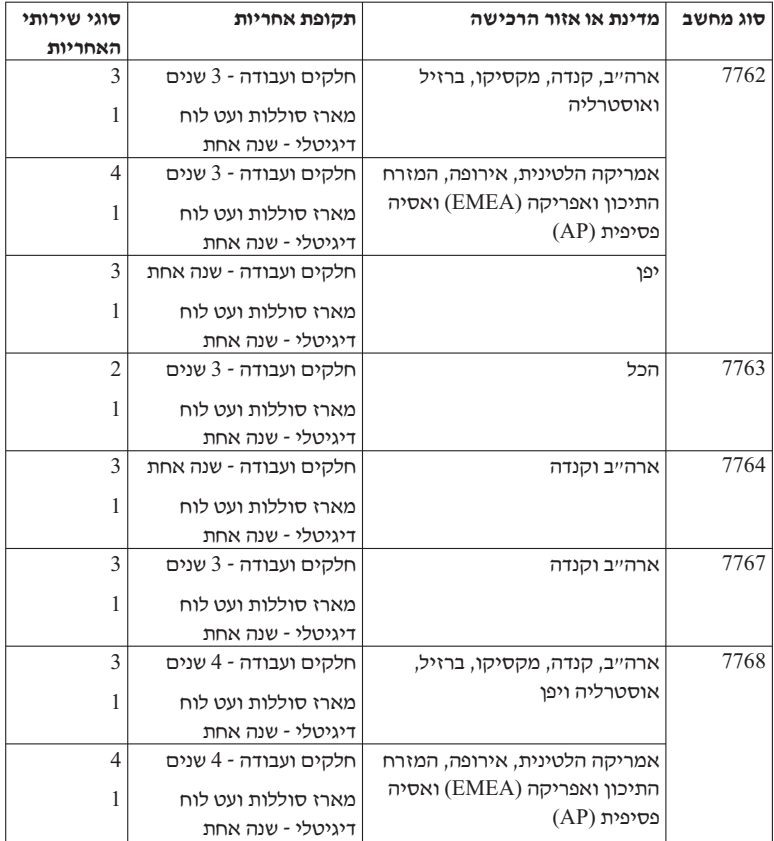

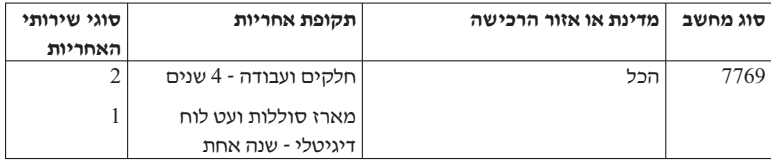

הערה: המחשב ThinkPad X61 Tablet מסופק עם חמישה ראשים להחלפה עבור העט הדיגטלי של X61 Tablet. שמרו את הראשים להחלפה במקום בטוח. לשימוש עתידי. ראשי העט אינם מרוסים תחת האחריות של המחשב או העט הדיונולי

#### סוגיח של שירות אחריות

#### 1. שירות יחידות להחלפה עצמית ("CRU")

בשירות CRU, ספק השירות ישלח אליכם יחידה להחלפה עצמית להתקנה. רוב ה-CRU קלים להתקנה, בעוד שאחרים דורשים כישורים טכניים מסוימים וכלי עבודה. מידע והוראות החלפה עבור יחידות להחלפה עצמית מסופקים עם המוצר. והם זמינים לפי בקשתכם מ-Lenovo בכל עת. תוכלו לבקש מספק השירות להתקין יחידות מסוימות להחלפה עצמית תחת אחד מסוגי שירות האחריות האחרים שצוינו עבור המוצר שלכם. התקנה של יחידות חיצוניות להחלפה עצמית (כגוו עכברים. מקלדות או צגים) היא באחריותכם. Lenovo מציינת בחומרים המצורפים ליחידה להחלפה עצמית אם יש להחזיר את היחידה הפגומה. כאשר נדרשת החזרה, 1) הוראות החזרה ששולמה מראש ואריזה נשלחות יחד עם היחידה להחלפה עצמית, ו-2) ייתכן שתחויבו בעלות היחידה להחלפה עצמית החלופית אם ספק השירות לא יקבל את היחידה הפגומה בתוך שלושים (30) יום מקבלת החלק החלופי.

#### שירות באתר הלקוח  $\cdot$ .2

תחת שירות באתר הלקוח, ספק השירות יתקן או יחליף את המוצר באתר הלקוח. עליכם לספק שטח עבודה מתאים שיאפשר פירוק והרכבה מחדש של המוצר של Lenovo. בחלק מהמוצרים. ביצוע תיקונים מסוימים עשוי לדרוש את שליחת המחשב למרכז שירות ייעודי.

#### שירות שליחות או מרכז שירות  $\mathcal{S}$

תחת שירות שליחות או מרכז שירות, המוצר יתוקן או יוחלף במרכז שירות ייעודי, כאשר ספק השירות מטפל במשלוח. אתם תהיו אחראים לניתוק המוצר. יסופקו לכם חומרי אריזה לצורך החזרת המוצר שלכם למרכז שירות ייעודי. שליח יאסוף את המוצר ויעביר אותו למרכז השירות הייעודי. לאחר שהמחשב יתוקו או יוחלף. מרכז השירות יסדיר את החזרת המוצר אליכם.

#### 4. שירות במסירה או במשלוח דואר על ידי הלקוח

תחת שירות במסירה או במשלוח דואר, המוצר יתוקן או יוחלף במרכז שירות ייעודי, כאשר אתם מטפלים במשלוח. עליכם למסור או לשלוח בדואר. לפי הוראות ספק השירות (בתשלום מראש שישולם על ידכם, אלא אם יצוין אחרת), את המוצר כשהוא ארוז כהלכה, אל אתר ייעודי. לאחר תיקון או החלפת המוצר, תוכלו לאסוף אותו. אם לא תאספו את המוצר, ספק השירות יוכל להיפטר ממנו כראות עיניו. עבור שירות משלוח בדואר, המוצר יוחזר אליכם על חשבון Lenovo, אלא אם ספק השירות קבע אחרת.

מדריך שירותים ופתרון בעיות ThinkPad® X61 Tablet  $\,$  46  $\,$ 

# נספח ב. יחידות להחלפה עצמית (CRUs)

יחידות להחלפה עצמית (CRU) הינו חלקי מחשב שהלקוח יכול לשדרג או להחליף. קיימים שני סוגי CRU : פנימי וחיצוני. CRU חיצוניות קלות להתקנה, בעוד ש-CRU פנימיות מצריכות כישורים טכניים מסוימים ובמקרים מסוימים גם כלים כגון מברג. עם זאת, הן היחידות הפנימיות והו החיצוניות בטוחות לסילוק על-ידי המשתמש.

הלקוחות אחראים להחלפה של כל היחידות החיצוניות להחלפה עצמית. יחידות פנימיות להחלפה עצמית ניתנות להתקנה על-ידי הלקוח או על-ידי טכנאי שירות מוסמך Lenovo במהלך תקופת האחריות

המחשב שלכם מכיל את סוגי היחידות החיצוניות להחלפה עצמית הבאים :

- CRU **חיצוניות (ניתנות לניתוק):** יחידות להחלפה עצמית אלה ניתקות מהמחשב. דוגמאות לסוגי יחידות להחלפה עצמית אלה הן מתאם AC וכבל מתח.
- CRU **היצוניות עם תפסים:** CRU אלה כוללות תפס שמסייע בסילוק והחלפת החלק. דוגמאות לסוגי CRU אלה כוללות את הסוללה הראשית של המחשב הנייד והתקני Ultrabay כגון כונן אופטי, כונן דיסק קשיח וסוללה מורחבת.

המחשב שלכם מכיל את סוגי היחידות הפנימיות להחלפה עצמית הבאים:

- CRU פנימיות (ממוקמות מאחורי לוח גישה): CRU אלה הינן חלקים מבודדים בתוך המחשב שמוסתרות על-ידי לוח גישה, שמאובטח לרוב בבורג אחד או שניים. כאשר לוח הגישה מסולק, רק ה-CRU הספציפית גלויה. דוגמאות לסוגי יחידות להחלפה עצמית אלה הן מודולי זיכרוו וכונני דיסק קשיח.
	- CRU פנימיות (ממוקמות בתוך המחשב): CRU אלה נגישות רק לאחר פתיחת המארז החיצוני של המחשב. דוגמאות ל-CRU אלה כוללות כרטיסי PCI Express Mini ואת המקלדת המשולבת.

Access Help מקוונת מספקת הוראות להחלפת יחידות להחלפה עצמית פנימיות וחיצונית. כדי להפעיל את התוכנית Access Help, לחצו על Start (התחל), העבירו את המצביע אל All Programs (כל התוכניות); ולאחר מכן אל ThinkVantage. לחצו על Access Help.

בנוסף, מדריך השירות ופתרון הבעיות (מדריך זה) ו-*הוראות התקנה* מספקים הוראות עבור מספר יחידות להחלפה עצמית קריטיות.

אם אינכם מצליחים לגשת להוראות אלה, או אם אתם מתקשים בהחלפת יחידה להחלפה עצמית, חורלו להשתמש רמשארים ווספים אלה

המדריך המקוון לתחזוקת חומרה וסרטוני וידאו מקוונים זמינים באתר האינטרנט לתמיכה, • בכתובת http://www.lenovo.com/support/site.wss/document.do?sitestyle=lenovo&lndocid=

.part-video

ם מרכז התמיכה בלקוחות. לקבלת מספר הטלפון של מרכז התמיכה במדינה או באזור שלכם,  $\bullet$ ראו רשימת טלפונים ברחבי העולם.

### **'´£²¡ ¬£¨' ,3 ±²® ² .Lenovo ££-¦¬ ±®«³ ³¡¨ £±¦¡ ±² ³¨´³ :²¬ « ²¬ ´£¨°¬ ®¦¡¦ ´£¡£ ´ ´£²¡ ¬£¨¦ ´£²¡ ´¡£¢ ¤£²¨ .§¥¦³ ª¥¨**

הטבלה הבאה מספקת רשימה של יחידות להחלפה עצמית עבור המחשב שברשותכם, והיכן לאתר את הוראות ההחלפה.

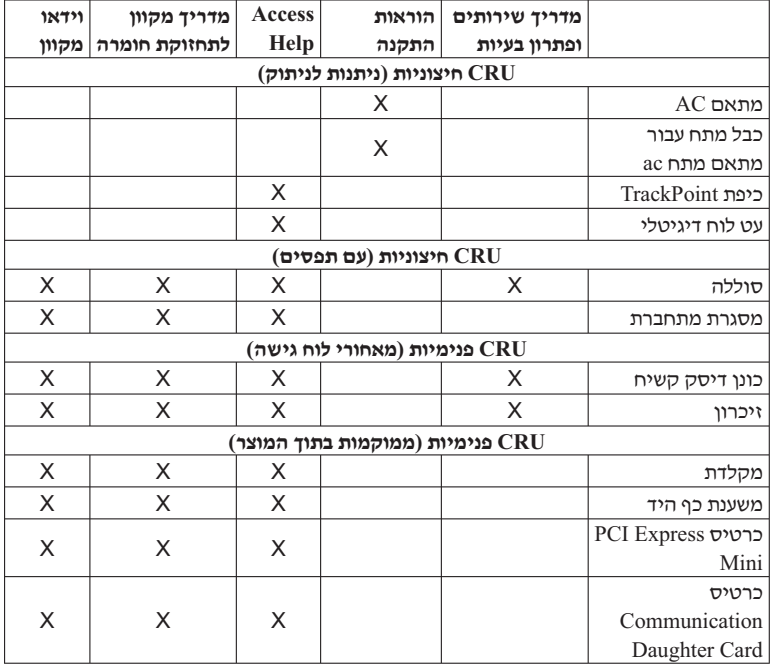

# **ʭʩʨʸʴʮʥ ʺʥʰʥʫʺ .ʢ ʧʴʱʰ**

#### תכונות

#### **¬**

 $\cdot$ ן ראו את מאפייני המערכת של המחשב. בצעו את הפעולות שלהלו  $\cdot$ 

לחצו על Start (התחל), לחצו עם לחצו העכבר הימני על Computer (מחשב) (ב-Windows XP. .¡´®ª ¢£²®´¨ (´ª¥´) **Properties** ²¡ ©¥¨ ²¡¦ ;((£¦³ ³¡¨) **My Computer**

#### **זיכרוו**

DDR2 DRAM •

#### **התקו** אחסוו

 $^{\circ}$ פונו דיסק קשיח 2.5 אינץ

#### **°´**

 $\pm$ TFT הצג הצבעוני משתמש בטכנולוגיית

אגודל: מסך 12.1 אינץ

 $:$ רזולוציה

- 1400x1050 xt 1024x768 ·LCD
	- $2048x1536$  ~ מסך חיצוני: עד
		- בקרת בהירות
- קורא טביעות אצבע (בדגמים מסוימים)

#### **מקלדת**

- 98,09 או 94 מקשים
	- TrackPoint •
	- $Fn$  פונקצית מקש
- ThinkVantage <
- $\cdot$  לחצנים לבקרת עוצמת הקול

#### **ממשק**

- \* מחבר למסך חיצוני
- שקע לאוזניות סטריאופוניות  $\cdot$ 
	- ©®²±£¨¦ ¬±³ •
	- $USB$  פוחברי  $3 \cdot$

#### מכווות

- $($ פון בדגמים מסוימים EEE 1394  $\cdot$ 
	- $RJ11$  יהחרר טלפון  $\cdot$
	- $RJ45$  מחבר אתרנט  $\cdot$
- (£¦ª£°® ThinkPad X6 Tablet UltraBase-) Ultrabay Slim
	- מחבר לתחנת עגינה $\cdot$

#### **PC Card «£¢²¥¦ ¯£²¡**

Type II PC Card •

#### **בונו אופטי**

ThinkPad X6 Tablet UltraBase- Multi-Burner Combo ,DVD ©ª¥ ,§£²¢£¦±´ ©ª¥ •  $\overline{S}$ אופציוולי בהתאח לדוח

#### **תכונות רשת אלחוטית**

- רשת LAN אלחוטית משולבת (בדגמים מסוימים)
	- $Biletooth$  משולב (בדגמים מסוימים)
- רשת WAN אלחוטית משולבת (בדגמים מסוימים)

#### **´£¦¢££ £¨ ²±**

(SD) Secure Digital • חריץ לכרטיס

### **ʭʩʨʸʴʮ**

#### **¦**

- רוחב: 274 מיימ
- $\cdot$  עומק: 241.3 עד 266.7 מיימ בהתאם לסוג הסוללה
	- גובה: 25.4 עד 33.0 מיימ

#### **£«**

- (נובה מקסימלי ללא שמירת לחץ קבוע: 3048 מי (10,000 רגל)
	- ²¢²®¨¢ •
	- $($ בגבהים של עד 2438 מי (8000 רגל)
	- (95°F + 95°C עד 35°C + 41°F) -
	- (109°F + 41°F) 43°C  $\sim$  5°C  $\sim$  5°C + 41°F)
		- $($  בגבהים מעל 2438 מי  $(8000)$  רגל
- (31.3°C (88° F :  $\mu$  טמפרטורה מקסימלית בפעולה בתנאים ללא שמירה על לחץ קבוע
- $10^{\circ}$ C הערה: במהלך הטעינה של מארז הסוללות, הטמפרטורה של הסוללה חייבת להיות . כמחות ( $50^{\circ}$ F)

- $\cdot$  לחוח יחסיה $\cdot$
- $80%$  דף 8% רף הייולה
- 95% עד 5% –

#### **§¡ ¢¦®**

● 65 W (222 Btu/hr) מקסימום

### **(AC §´¨) ¦¨³¡ ²±¨**

- $60$  Hz יהו מבוא גל סינוס בתדר 50 עד  $\cdot$
- 60 Hz התח מבוא של מתאם AC :AC ו-V AC 100-240 , 50 עד 60 Hz

#### מארז <del>ס</del>וללות

- X60 Tablet (Li-Ion) פארז סוללות של 4 סוללות ליתיום-יון ThinkPad
	- $14.4$  V dc : מתח נומינלי
		- $2.0$  AH : קיבולת
- X60 Tablet (Li-Ion) ©£-§£´£¦ ´¦¦« 8 ¦³ ´¦¦« ²¨ ThinkPad
	- $14.4$  V dc : מתח נומינלי
		- $4.55$  AH : קיבולת

#### **משך חיי סוללה**

• לבדיקת אחוז החשמל הנותר בסוללה, בדקו את מחוון החשמל שבשורת המשימות.

#### **מערכת הפעלה**

 $http://www.lenovo.com/think/$  , לקבלת רשימת מערכות הפעלה התומכות במחשב, ראו .support

# נספח ד. הודעות

#### הודעות

יתכן ש־Lenovo לא תציע את המוצרים, את השירותים או את המאפיינים הנדונים במסמך זה Lenovo בכל המדינות. לקבלת מידע על המוצרים והשירותים הזמינים כעת באזורכם. פנו לנציג Lenovo המקומי. התייחסות למוצר, לתוכנה או לשירות של Lenovo אינה קובעת או מרמזת על כך שניתן להשתמש אך ורק במוצרים, בתוכנות או בשירותים המוזכרים של Lenovo. במקומם, ניתן להשתמש בכל מוצר, תוכנה או שירות בעלי תפקודיות שוות ערך, שאינם מפרים את זכויות הקניין הרוחני של Lenovo. עם זאת, על המשתמש מוטלת האחריות לבדוק ולאמת את הפעולות של כל .Lenovo מוצר. תוכנה או שירות שאינם של

ייתכן שבידי Lenovo פטנטים או בקשות ממתינות לפטנטים המכסים נושאים המתוארים במסמך זה. קבלת מסמך זה אינה מקנה רשיון לפטנטים אלו. תוכלו לשלוח בקשות לרשיון, בכתב, : אל

> Lenovo (United States), Inc. Think Place - Building One Morrisville, NC 27560  $IISA$ Attention: Lenovo Director of Licensing

LENOVO מספקת פרסום זה ״כמות שהוא״ ללא אחריות כלשהי, מפורשת או מכללא, `ובכלל זה, ומבלי לפגוע בכלליות האמור לעיל, אחריות מכללא בנוגע לאי-הפרה, לסחירות או להתאמה למטרה מסוימת. מדינות מסוימות אינו מתירות ויתור על אחריות מפורשת או אחריות מכללא בעסקאות מסוימות ולכן, ייתכן שהצהרה זו לא תחול עליכם.

.<br>מידע זה יכול לכלול אי דיוקים טכניים וטעויות טיפוגרפיות. המידע שלהלן מתעדכן מפעם לפעם השינויים ישולבו במהדורות החדשות של פרסום זה. Lenovo עשויה להכניס שיפורים ו/או שינויים במוצרים ו/או בתוכנות המתוארים בפרסום זה בכל זמן וללא הודעה מוקדמת.

המוצרים המתוארים במסמך זה אינם מיועדים לשימוש במערכות השתלת איברים או באמצעי הצלת חיים אחרים. שבהם תקלה עלולה לגרום לפציעה או למוות. המידע הכלול במסמד זה שינו משפיע על, או משנה, את מפרטי המוצרים או כתבי האחריות של Lenovo. אין דבר במסמך זה העשוי להתפרש כרשיון או כפיצוי, מפורשים או משתמעים, תחת זכויות הקניין הרוחני של Lenovo או של חברות צד שלישי. כל המידע הכלול במסמך זה התקבל בהפעלה בסביבה מסוימת, והוא מוצג להמחשה בלבד. התוצאות המתקבלות בסביבות הפעלה אחרות עשויות להיות שונות. Lenovo עשויה להשתמש במידע שתספקו לה או להפיצ אותו בכל אופו שתמצא לוכוו. מבלי שהדבר יצור מחויבות כלשהי כלפיכם.

ההפניות בפרסום זה לאתרי אינטרנט שאינם של Lenovo ניתנות למטרות נוחות בלבד ואינו מהוות בשום צורה שהיא אישור של אתרים אלו. המידע באתרי אינטרנט אלה אינו מהווה חלק ממשאבי המידע עבור מוצר Lenovo זה, והשימוש באתרים אלה הוא על אחריותכם בלבד.

כל נתוני הביצוע הכלולים כאן נקבעו בסביבה מבוקרת. לפיכך, התוצאות המתקבלות בסביבות הפעלה אחרות עשויות להיות שונות. מדידות מסוימות התבצעו במערכות פיתוח, ואין אחריות שמדידות אלה יהיו זהות במערכות הזמינות מסחרית. יתר על כו, מדידות מסוימות הו אומדו משוער. התוצאות הממשיות עשויות להיות שונות. על המשתמשים במסמך זה לוודא את הנתונים הישימים בסביבה המסוימת שלהם.

### הודעות על פליטה אלקטרונית

המידע שלהלן נוגע למחשבי ThinkPad X61 Tablet מהדגמים 7762, 7763, 7764, 7768, 7768 7769-1

### הצהרה של הוועדה הפדרלית לתקשורת (FCC)

ציוד זה נבדק ונמצא תואם למגבלות התקן ספרתי Class B, בהתאם לחלק 15 של חוקי FCC. הגבלות אלה נועדו לספק הגנה סבירה כנגד הפרעה מזיקה בהתקנה באזור מגורים. ציוד זה מפיק, משתמש ויכול להקרין אנרגיה בתדר רדיו ולכן התקנה ושימוש בציוד זה שלא בהתאם להוראות. עלולים לגרום להפרעות מזיקות לתקשורת רדיו. עם זאת, אין כל ערובה שלא יהיו הפרעות בהתקנה מסוימת. אם ציוד זה גורם להפרעות מזיקות בקליטת רדיו או בקליטת טלוויזיה, דבר שאותו ניתן לקבוע באמצעות כיבוי והדלקה של הציוד, על המשתמש לנסות ולתקן את ההפרעה באמצעות אחד או חלק מהאמצעים האלה:

- כיוון מחדש או מיקום מחדש של אנטנת הקליטה.
	- הגדלת המרחק בין הציוד ובין המקלט.
- חיבור הציוד לשקע במעגל שונה מהמעגל אליו מחובר המקלט.
- התייעצות עם משווק מורשה או עם נציג שירות לשם קבלת עזרה.

כדי לעמוד במגבלות הפליטה של ה-FCC. יש להשתמש בכבלים ובמחברים מסוככים כהלכה. כבלים ומחברים מתאימים זמינים מהמשווקים המורשים של Lenovo J. Enovo אינה אחראית להפרעות רדיו או להפרעות טלוויזיה. שנגרמו בגלל שימוש בכבלים או במחברים שלא מהסוג המומלץ או בגלל שינויים והתאמות בלתי מאושרים בציוד זה. שינויים והתאמות בלתי מאושרים יכולים לבטל את סמכותו של המשתמש להפעיל את הציוד.

התקן זה עומד בדרישות חלק 15 של חוקי FCC. ההפעלה כפופה לשני התנאים שלהלן : (1) התקן זה אינו יכול לגרום להפרעה מזיקה, ו-(2) התקן זה חייב לקבל כל הפרעה נקלטת, כולל הפרעה שעלולה לגרום לפעולה בלתי רצויה.

 $\cdot$  האחראל

 Lenovo (United States) Incorporated 1009 Think Place - Building One Morrisville, NC 27560 1-919-294-5900 : 0

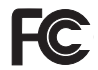

### **Class B ʸʦʩʩʬ ʺʨʩʬʴ ʸʡʣʡ ʤʣʰʷʡ ʤʩʩʹʲʺʤ ʯʷʺʬ ʺʥʮʩʠʺ ʺʸʤʶʤ**

 $\pm$ בובעיר ספרתי Class B זה עומד בדרישות 200-ICES הקנדי

### **Avis de conformité à la réglementation d'Industrie Canada**

Cet appareil numérique de la classe B est conforme à la norme NMB-003 du Canada.

### הצהרת תאימות לדירקטיבה של הקהילה האירופית

בווצר זה עומד בדרישות ההגנה המפורטות בדירקטיבה 89/336/EEC של מועצת האיחוד האירופי להערכה ולהתאמה של החוקים של המדינות החברות המתייחסים לתאימות  $\lambda$ אלקרומגנטית. Lenovo לא תהיה אחראית לאי-עמידה בדרישות ההגנה שנגרמה בגלל שינויים לא .Lenovo מומלצים במוצר, לרבות הוספה של כרטיסים אופציונליים שאינם מתוצרת

ECISPR 22/European-> בהתאם כלמגבלות התקו ספרתי Class B בהתאם ל , ההגבלות על ציוד מסוג Class B וקבעו עבור סביבות מגורים טיפוסיות. Standard EN האבלות על ציוד מסוג  $\,$ .<br>כדי לספק הגנה מספקת מפני הפרעה להתקני תקשורת ברשיון

`יש להשתמש בכבלים ובמחברים מסוככים כהלכה כדי להפחית את האפשרות להפרעה לתקשורת רדיו וטלוויזיה ולציוד חשמלי או אלקטרוני אחר. כבלים ומחברים מתאימים זמינים מהמשווקים במורשים של Lenovo. Lenovo לא תקבל אחריות על כל הפרעה הנגרמת כתוצאה משימוש בכבלים ובמחברים שאינם מומלצים.

### $\overline{P}$  האהרת VCCI Class B יפנית

この装置は、情報処理装置等電波障害自主規制協議会(VCCI)の基準に基 づくクラスB情報技術装置です。この装置は、家庭環境で使用することを目的と していますが、この装置がラジオやテレビジョン受信機に近接して使用されると、 受信障害を引き起こすことがあります。

取扱説明書に従って、正しい取り扱いをして下さい。

#### **EU WEEE ʺʥʣʥʠ ʤʸʤʶʤ**

¡£ ´ª£¨ ±² ¦¡ Waste Electrical and Electronic Equipment (WEEE) ©¨£« האירופי (EU) ובנורווגיה. התקנים מסוימים נושאים תווית בהתאם להנחיית האיחוד האירופי ר הנחייה זו מגדירה את המסגרת (WEEE). בנוגע להשלכת ציוד חשמלי ואלקטרוני (WEEE). הנחייה זו מגדירה את המסגרת להחזרה ולמיחזור של התקנים משומשים, כפי שחל ברחבי האיחוד האירופאי. תווית זו מוצמדת למוצרים שונים כדי לציין שאין להשליך את המוצר, אלא להחזירו בסוף חייו בהתאם להנחייה זו.

בהתאם ל־Annex IV של הנחיית WEEE, על משתמשים בציוד חשמלי ואלקטרוני להימנע מהשלכת מוצרי EEE בסוף חייהם לאשפה העירונית הרגילה, אלא להשתמש באפשרויות האיסוף הזמינות להחזרה. מיחזור ושחזור של מוצרי WEEE. כדי לצמצם את ההשפעה הפוטנציאלית של מוצרי EEE על הסביבה ועל הבריאות עקב הימצאותם של חומרים מסוכנים. לקבלת מידע נוסף .http://www.lenovo.com/lenovo/environment : בקרו בכתובת

#### הודעה למשתמשים בארצות הברית

: מידע אודות חומרים פרכלורטיים בקליפורניה

. מוצרים המכילים סוללות ליתיום CR (מגנזיום דו-חמצני) בגודל מטבע עשויים להכיל פרכלורט

.חומר פרכלורטי – יש לטפל בזהירות .http://www.dtsc.ca.gov/hazardouswaste/perchlorate ²

### **IBM Lotus ʺʰʫʥʺʬ ʤʲʶʤ**

³¡¨ ª±³ §£¥ ´¡±¦¥ **:Windows XP §¬ ThinkPad £³¡¨ ²¬ ¬° ¦¬** עם מערכת ההפעלה Windows XP, אתם מקבלים רשיון מוגבל יחיד ללקוח §¥¦ §£²£´¨ ¦ ´ª£³² .Lotus SmartSuite® ª¥´¦ £¡£ ©£³² "£¨°¬" Lotus Notes® : להתקיו תוכנות אלו במחשב ThinkPad ולהשתמש בהו. תוד שימוש באחת מהאפשרויות שלהלו

³¡¨ ª±³ §£¥ ´¡±¦¥ **:Windows Vista §¬ ThinkPad £³¡¨ ²¬ ¬° ¦¬** עם מערכת ההפעלה Windows Vista , אתם מקבלים רשיוו מוגבל יחיד ללקוח  $\mathrm{ThinkPad}$ ThinkPad שנצמאי". רשיונות אלו מתירים לכם להתקין תוכנות אלו במחשב Lotus Notes : ולהשתמש בהן, תוך שימוש באחת מהאפשרויות שלהלן

- **£¨ ´ §¥´³² ©£ ©££¬ § . ¬° ¦¦¥ª ª£ ¦ ´ª¥´ ¦³ ª±´ ²¢£¦±´ •** ©£¨ ¦ ¦¥´ ,**Lotus SmartSuite software Lotus Notes ¡±¦ ¦³ ¨£´¨** תקליטור ולהתקין את התוכנה במחשב. לקבלת מידע נוסף, ראו ״כדי להזמין תקליטור״, .58 בעמוד
	- ª¥´ ¦³ «ª ±´¬ ©£¥¦ ¦¥´ ,**ª¥´ ¦³ ©£³² ±´¬ §¥´³² ³£ ²¥ § •**  $\alpha$ ועררועותרת ולהשתמש רו

§£³¡ §£³¨ ´ ¦³¦ ²³®¨ ¦¨ £¨°¬ Notes ¡±¦ **:IBM Lotus Notes ´** , ביותר של ניהול הודעות, ניהול שיתוף הפעולה וניהול מידע האישי (PIM) – כגון דואר אלקטרוני לוח שנה, רשימת מטלות – ומאפשר לכם לגשת אליהם כשאתם מחוברים לרשת או כאשר אתם  $\mathrm{IBM}^\circledR$  Lotus של המנות הרשיוו העצמאי אינו מקנה את הזכות לגשת לשרתים כלשהם של . עם זאת, ניתו לשדרג רשיון עצמאי זה לרשיון Notes מלא במחיר מופחת  $\mathrm{Domino}^{\circledR}$ .http://www.lotus.com/notes כקבלת מידע נוסף, בקרו בכתובת

£¦¬ ¨°¬ £² §£¨³££ ´¦¦¥ Lotus SmartSuite ´ª¥´ **:IBM Lotus SmartSuite ´** . מאפיינים חוסכים בזמן, המסייעים לכם בתחילת העבודה ומדריכים אתכם במשימות ספציפיות.

- 50°E Lotus Word Pro® מעבד תמלילים
	- £ª²¢±¦ ©£¦£ Lotus 1-2-3® •
- ´°¨¦ ±£®² Lotus Freelance Graphics®
	- §£ª´ª «¨ Lotus Approach® •
- ¬£¨ ²³± £³ª ,©¨ ¦£ª Lotus Organizer®
	- ¢ª²¢ª£ £²´ §«²® Lotus FastSite® •
	- ¢ª²¢ª£ ¬£¨ ¦ª¨ Lotus SmartCenter •

 $\bm{n}$ **מיכת לקוחות:** לקבלת מידע על תמיכה בהתקנה הראשונית של התוכנית ולקבלת מספרי טלפוו של התמיכה, בקרו בכתובת האינטרנט http://www.lenovo.com/think/support. כדי לרכוש תמיכה טכנית מעבר לתמיכה בהתקנה הראשונית. בקרו בכתובת האינטרנט .http://www.lotus.com/passport

´±ª¬¨ ª¥´ (´£ª¥´¦ £¨¦ª£ ©£³² §¥«) **:IBM International Program License** לכם ברשיוו במסגרת הצעה זו אינה כוללת שדרוגי תוכנה או תמיכה טכנית והיא כפופה לתנאים ולהתניות של IBM International Program License Agreement (הסכם רשיון בינלאומי Lotus- לתוכנות של IBM), המצורף לתוכנה. שימוש שלכם בתוכניות Lotus ו-Lotus ו-Lotus SmartSuite המתוארת בהצעה זו מהווה קבלה של תנאי הצעה זו ושל הסכם ה-IPLA. לקבלת מידע נוסף על IBM IPLA, בקרו בכתובת האינטרנט .ittp://www.ibm.com/software/sla/sladb.nsf . תוכניות אלו אינו מיועדות למכירה חוזרת.

**הוכחת זכאות:** שמרו את הוכחת הרכישה של מחשב ThinkPad המזכה בהצעה ואת מסמד .´¥ ´¡¥¥ ,¬°

#### **´£ª¥¢ ¥£¨´ §£®«ª ´ª£³² ,§£²³ ´³£¥²**

.IBM שדרוגי תוכנה ותמיכה טכנית זמינים בתשלום במסגרת תוכנית Passport Advantage® של  $\rm Lotus^®$  לקבלת מידע על רכישת רשיונות נוספים לתוכנית Notes ולמוצרי SmartSuite (למוצרי .http://www.lotus.com/passport או http://www.ibm.com החרים, בקרו בכתובת

#### : **פדי להזמין תקליטור**

השוב: במסגרת הצעה זו, תוכלו להזמין תקליטור אחד לרשיון. תצטרכו לספק את המספר הסידורי בו 7 הספרות של מחשב ThinkPad החדש שרכשתם. התקליטור ניתו ללא תשלום. עם זאת, ייתכן שתחומי השיפוט המקומיים יטילו מכסים ומיסים רלוונטיים או יגבו הוצאות משלוח.  $\,$ : זמו המשלוח $\,$ : 10 עד 20 ימי עבודה מקבלת בקשתכם

#### **:ª± "²-**

500-690-3899 התקשרו למספר

#### **:´£ª£¢¦ ±£²¨ ´ª£¨-**

http://smartsuite.modusmedia.com : דרך האינטרנט : כתובת דואר

IBM - Lotus Notes and SmartSuite Program Modus Media International 501 Innovation Avenue Morrisville, NC, USA 27560

919-405-4495 :«±®

לבירורים על הזמנה. פנו אל:

smartsuite\_ibm@modusmedia.com

**:** במדינות אירופה http://ibm-apel.modus.com/ : דרך האינטרנט : כתובת דואר Lotus Fulfillment, ModusLink Kft. 1222 Budapest, Nagytetenyi ut 112 Hungary לבירורים על הזמנה, פנו אל: ibm\_smartsuite@modusmedia.com **:´£®£«® £« ´ª£¨** http://smartsuite.modusmedia.com : דרך האינטרנט : כתובת דואר IBM - Lotus Notes and SmartSuite Program Modus Media International eFulfillment Solution Center 750 Chai Chee Road #03-10/14, Technopark at Chai Chee, Singapore 469000  $+6564485830$  : פקס לבירורים על הזמנה, פנו אל: Smartsuiteapac@modusmedia.com

### **ʭʩʩʸʧʱʮ ʭʩʰʮʩʱ**

: המונחים שלהלן הם סימנים מסחריים של Lenovo בארצות הברית ו/או במדינות אחרות

Lenovo ThinkPad PS/2 Rescue and Recovery ThinkPad **TrackPoint** ThinkVantage Ultrabay Ultrabay Enhanced UltraNav

International Business Machines Corporation המונחים שלהלן הם סימנים מסחריים של : בארצות הברית ו/או במדינות אחרות

> IBM Lotus

1-2-3 Approach Domino Lotus FastSite Freelance Graphics Notes Lotus Organizer SmartSuite Word Pro Passport Advantage

Microsoft Corporation <sub>ו</sub>כם סימנים מסחריים של Windows Vista- Windows ,Microsoft .<br>בארצות הברית ו/או במדינות אחרות

שמות אחרים של חברות, מוצרים או שירותים עשויים להיות סימנים מסחריים או סימני שירות של בעליהם.

# **N'נדקס**

#### **A** 1 Access Help

### **I**

39 International Warranty Service

### **P**

11 PC-Doctor for Windows 1 Productivity Center

# **R**

29 Rescue and Recovery

# **ʠ**

©¡ 11 כונן דיסק קשיח  $12$  מערכת 11 אבחון בעיות אינטרנט 39 <sub>39</sub>  $10$  אמצעי בטיחות 29 אפשרויות התאוששות

## **ʡ**

בעיות 11 אבחון  $25$  אתחול  $20$  התקן הצבעה 24 כונן דיסק קשיח  $20$  מסד המחשב  $19$  מצב המתנה 19 מצב שינה  $18$  מקלדת ניהול צריכת חשמל 19  $22$  סוללה  $19$  סיסמה 13 פתרון בעיות 25 סורא טביעות אצבע 14 בעיות אחרות

# **ʤ**

 $26$  הגדרת תצורה הודעה 56 משתמשים בארצות הברית  $56$  סביבתית עבור האיחוד האירופי 53 הודעות 13 הודעות שגיאה הודעות תקינה<sup>1</sup>

 $1$  הוראות התקנה החלפה 35 <sup>35</sup>  $31$  סוללה 54 FCC הצהרה של

# **ʦ**

 $Y$ יכרוו  $35$  החלפה

# **ʧ**

1 חיפוש מידע

# **ʨ**

3 טיפול במחשב 9 טפלו במחשב בעדינות

יחידות להחלפה עצמית (CRU) 47

# $\mathbf{a}$

**ʩ**

כונן דיסק קשיח 124 בעיה 33 שדרוג §£ªª¥ 5 טיפול

# **ʬ**

2 ThinkVantage לחצו

# **ʮ**

 $10$  מאפייני חומרה מדיית אחסון 5 טיפול  $1$  מדריד בטיחות ואחריות 43 מידע בנוגע לאחריות מכסה המחשב 7 ניקוי  $10$  מניעת בעיות מסך המחשב  $21$  בעיות  $10$  מפרטי חומרה  $50$  מפרטים מצב המתנה  $19$  בעיות מצר לוח 5 עצות מצב שינה  $19$  בעיות

מקלדת  $18$  בעיות 7 ני*הוי*  $37,11$  מרכז התמיכה בלקוחות משטח מגע 8 ניקוי 5 עצות

# **ʰ**

ניהול צריכת חשמל  $20$  בעיות ניקוי  $7$  מכסה המחשב 7 מקלדת 8 משטח מגע  $8$  צג המחשב 4 נשיאת המחשב

# $\Omega$

¦¦« 13 בעיות  $31$  החלפה  $65$  סימנים מסחריים  $\sigma$ פיסמה  $19$  בעיות  $5$  הגדרה

# **ʲ**

עזרה 137 באינטרנט 37 מרכז התמיכה בלקוחות 17 נוחה ושירות עט לוח דיגיטלי  $5$  myy 3 עצות חשובות

# **ʴ**

 $10$  פתרוו בעיות

# **ʶ**

צג המחשב  $8$  ניקוי

# **ʷ**

הורא טביעות אצבע  $25$  בעיות 8 טיפול v ¦£¡´ ²±

© Copyright Lenovo 2007

# **ʹ**

 $10$  שאלות נפוצות  $18$  שגיאות ללא הודעות שדרוג  $10$  התקנים 33 כונן דיסק קשיח  $30$  שחזור נתונים 29 שחזור תוכן שהותקן מראש

### $\mathbf{D}$

 $26$  BIOS תוכנית השירות להגדרת תכונות 49 תכונות ומפרטים 49  $10$  תקליטורי התאוששות

Part Number: 42X3510

Printed in China

(1P) P/N: 42X3510